# **EXPERIENCIAS Y PROTOTIPOS DE APLICACIONES DE TV DIGITAL INTERACTIVAS.**

Fernanda Oyarzo, Franco Herrera, Mirtha Miranda y Sandra Casas Laboratorio de TV Digital – Instituto de Tecnología Aplicada Universidad Nacional de la Patagonia Austral Rio Gallegos – Argentina laboratorio.tvdt.unpa.uarg@gmail.com

**Palabras clave:** TV Digital, Ginga, Aplicaciones interactivas, NCL, LUA, Prototipos.

**Resumen:** La TV Digital es una tecnología, que va a transformar la experiencia de ver televisión. Imagen y sonido en alta definición junto con la interactividad son posibles gracias al pasaje de la transmisión analógica a la digital, la cual permite enviar datos, video, audio, aplicaciones, etc. a través de los canales de transmisión. Estas señales digitales son más eficientes que las analógicas y tienen como principal ventaja la posibilidad de enviar servicios a través del mismo canal, permitiendo un uso eficiente del espectro de transmisiones.

Emergen nuevas posibilidades para el desarrollo de software, puesto que una aplicación interactiva de TV Digital es un software, específicamente una aplicación multimedia a través de la cual el televidente puede interactuar vía control remoto. Esto significa que el televidente también puede recibir video/audio, software que posibilitan que interactúe con el contenido vinculado.

En estos nuevos escenarios resulta necesario llevar adelante experiencias de desarrollo de aplicaciones interactivas para TV Digital. Poner en práctica procesos, estrategias y herramientas, y su consecuente análisis promete arribar a propuestas razonables. En este sentido, este trabajo condensa las experiencias en el desarrollo de prototipos realizados en el Laboratorio de TV Digital de la UNPA que se iniciaron en el año 2011.

## **1. INTRODUCCIÓN**

La TV Digital [1] [2] [3] es el conjunto de tecnologías de generación, transmisión y recepción de imagen y sonido a través de información digital. Esto permite que los errores en la transmisión y recepción de la TV analógica ("fantasmas" y "lluvia") se corrijan y de esta manera no existan interferencias ni distorsiones en pantalla, generando una imagen y sonido superior a la TV actual (analógica). Para tener acceso a la TV Digital (terrestre), cada televidente deberá contar con un equipo receptor o puede estar integrado dentro de algunos nuevos televisores que explícitamente lo informen.

El Sistema Argentino de Televisión Digital Terrestre (SATVD-T) [3] como todos los otros sistemas de televisión respeta el modelo broadcasting. Este modelo se basa en la existencia de: un conjunto reducido de emisores de contenido (canales de televisión) y un conjunto suficientemente grande de receptores (televidentes). En este modelo, los receptores no tienen control directo sobre el contenido emitido sino que lo tienen sobre la sintonización de un programa dado. Esto implica que el modelo puede implementarse sin un canal de retorno que conecte a los televidentes a los emisores u otros servicios.

El SATVD-T está basado en la norma Integrated Service Data Broadcasting (ISDB-Tb) o Transmisión Digital de Servicios Integrados. El mismo consiste en un conjunto de normas japonesas (la b indica que es la Versión Brasileña), donde se definen formas para transmitir contenidos digitales por aire. Los datos pueden ser actualizaciones de aplicaciones o sistemas de archivos. Esta norma utiliza el middleware denominado Ginga [4] que permite ejecutar aplicaciones NCL [5] / LUA [6].

El decodificador (o set-top-box) es un dispositivo que permite la recepción tanto de la señal digital como la analógica, y genera la señal de video y audio que alimenta el televisor o display. Su objetivo es realizar todas las operaciones necesarias para que las señales recibidas a modo de radio frecuencia se transformen en video y audio: captación de las señales, decodificación, descompresión, etc. El set-top-box del SATVD-T implementa el middleware Ginga ar [7].

Las aplicaciones que son parte de la transmisión digital respetan el mismo modelo, pero son los televidentes los que tienen el control sobre el uso de las mismas, dado que generalmente la aplicación puede ser desactivada, o el televidente puede cancelar la ejecución de la aplicación cambiando el canal que sintoniza. Las mismas están asociadas al video principal del canal en el cual se transmiten y por ende aumenta la experiencia del televidente respecto de la televisión tradicional, con nuevos tipos de interacciones entre el cliente y los contenidos. Es por esto que suele hablarse de TV Digital interactiva.

El presente trabajo plantea un acercamiento al desarrollo de aplicaciones para TV Digital interactivas. Con el objeto de obtener experiencias concretas de desarrollo de software, se representa un escenario viable que consta de un programa de TV y usuarios reales, un equipo de desarrollo que requiere organizar las tareas mediante herramientas básicas: un proceso, artefactos simples que vehiculicen la especificación, diseño, implementación y prueba de los prototipos.

Este documento se estructura de la siguiente manera: en la Sección 2 se presentan brevemente las tecnologías que intervienen en el desarrollo de TV Digital, en la Sección 3 se exponen de manera sintética el proceso, las herramientas y artefactos empleados en el desarrollo de prototipos de TV Digital interactiva; en la Sección 4 se presentan tres de las experiencias realizadas; en la Sección 5 analizan los resultados obtenidos; en la Sección 6 se presentan algunos trabajos relacionados; y en la Sección 7 se presentan se exponen las conclusiones.

## **2. INTERACTIVIDAD, MIDDLEWARE Y LENGUAJES DE PROGRAMACIÓN**

## **2.1 Interactividad**

La interacción es un elemento básico en la comunicación humana, pero hasta el momento los ciudadanos sólo han sido espectadores pasivos en la TV actual. La TV Digital le dará al ciudadano la oportunidad de interactuar con los contenidos, tomar decisiones, es decir, tener más control sobre la Televisión facilitando el ejercicio de la ciudadanía.

Los beneficios que dará la interactividad al ciudadano se irán incrementando con el tiempo. Este cambio radical, tecnológico y de objetivos recién se está explorando a nivel mundial y el límite que existe es la imaginación. Científicos, pedagogos, semiólogos y programadores se encuentran trabajando en este proyecto.

- En un primer nivel de interactividad el ciudadano podrá consultar información de la programación, una agenda de programas, el estado del tránsito y del tiempo, restringir contenidos no aptos para niños. Estas serán las primeras muestras de interactividad.

- En un segundo nivel de interactividad el espectador podrá participar, expresarse, opinar e influir en la programación on-line. Así también podrá realizar trámites a través de la TV, anotarse en cursos de educación a distancia etc.

Los productores televisivos (público, privado y de la sociedad civil) tendrán que estar mejor preparados y tener mayor creatividad al manejar estas nuevas variables, dado que el usuario, el ciudadano argentino, será más selectivo al poder optar en lo que quiere o no ver.

En términos computacionales, un programa de TV Digital interactivo es un software, específicamente una aplicación multimedia a través de la cual el televidente puede interactuar vía control remoto [8]. Esto significa que el televidente también puede recibir video/audio, softwares que posibilitan que interactúe con el contenido "vinculado".

## **2.2 Ginga**

Ginga [9] es el nombre que recibe el middleware que permite ejecutar aplicaciones interactivas dentro de un STB (Set-Top Box). Cómo en el mercado existen STBs de distintos fabricantes y puede variar la plataforma de hardware/software de los mismos, surge la necesidad de contar de un middleware que permita correr aplicaciones sin importar que STB se disponga.

El middleware abierto Ginga se subdivide en dos subsistemas principales interrelacionados, que permiten el desarrollo de aplicaciones siguiendo dos paradigmas de programación diferentes. Estos dos subsistemas se llaman Ginga-J (para aplicaciones procedurales Java) y Ginga- NCL (para aplicaciones NCL).

En Argentina, se trabaja sobre la versión Ginga-NCL [10] y esto se debe a que Ginga-NCL es en la actualidad el único middleware estándar internacional tanto para IPTV como para TV Digital (en todos los tipos de dispositivo). Y también es el único estándar abierto. El mismo fue creado en la Pontífica Universidade Católica de Río de Janeiro (PUC-Rio) y ofrece una infraestructura de presentación de aplicaciones de multimedia/hipermedia desarrolladas sobre el paradigma declarativo, escritas en el lenguaje NCL y el lenguaje de scripting LUA.

Prácticamente todos los middleware para TV Digital terrestre ofrecen soporte para el desarrollo de aplicaciones usando dos paradigmas de programación. En la Tabla 1 se especifican los ambientes de los middleware de los sistemas americanos, europeo, japonés y brasilero, para receptores fijos y móviles.

Ginga.ar [11] es una implementación estándar Ginga-NCL, desarrollada por el equipo de TV Digital del LIFIA-UNLP, a partir de la implementación de referencia Ginga-NCL. El middleware Ginga.ar fue portado a la arquitectura ST e instalado en Set Top Boxes comerciales diseñados y producidos en Argentina. Estos Set Top Boxes son distribuidos por el proyecto de TV Digital del Gobierno Argentino. Ginga.ar es Software Libre, las licencias utilizadas son GPLv2 y LGPLv2, e incluye librerías con otras licencias libres.

| <b>Middleware</b> | Sistema de TVD  | <b>Ambiente Declarativo</b>                                                                                          | <b>Ambiente Procedural</b>                                                     |
|-------------------|-----------------|----------------------------------------------------------------------------------------------------|--------------------------------------------------------------------------------|
| <b>ACAP</b>       | Americano/ATSC  | ACAP-X[ATSC A-101 2005]<br>(lenguaje declarativo=como<br>XHTML; lenguaje no declarativo=<br>ECMAScript)              | <b>ACAP-J [ATSC A 101 2005]</b><br>$(length)$ (lenguaje no declarativo = Java) |
| <b>MHP</b>        | Europeo/DVB-T   | DVB-HTML [ETSI TS 102 812<br>V1.2.2 2006]<br>$(length)$ = como<br>$XHTML$ ; lenguaje no declarativo =<br>ECMAScript) | MHP [ETSI TS 102 812 V1.2.2<br>20061<br>(lenguaje no declarativo = Java)       |
| <b>ARIB-BML</b>   | Japonés/ISDB-T  | $ARIB - BML [ARIB B-24 2004]$<br>$(length)$ como<br>XHTML; lenguaje no declarativo =<br>ECMAScript)                  | Opcional (GEM como [ETSI TS<br>102 819 V1.2.1 2005])<br>Sin implementación     |
| Ginga             | Brasilero/SBTVD | $(length)$ (lenguaje declarativo = NCL;<br>lenguaje no declarativo = $LUA$ )                                         | Ginga-J<br>$(length)$ (lenguaje no declarativo = Java)                         |

Tabla 1. Ambientes de aplicaciones para receptores fijos y móviles.

## **2.3 Nexted Context Languaje (NCL)**

NCL [12] [13] es un lenguaje declarativo basado en el modelo conceptual NCM (Fig. 1), básicamente es un documento XML. El lenguaje define claramente cómo los objetos media (elementos de contenido multimedial, es decir, los elemento a mostrar como por ejemplo videos, imágenes, sonidos, etc.) son estructurados y relacionados, en el tiempo y en espacio. Como es un lenguaje de marcado, no especifica los tipos del contenido de los objetos media de una aplicación.

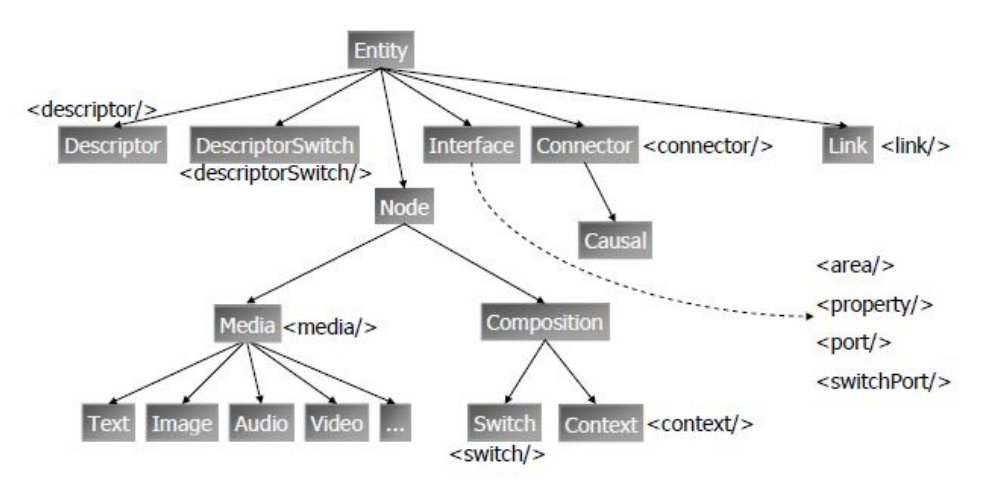

Figura 1: Entidades NCM y elementos del lenguaje NCL

Entre las entidades más significativas de NCL se pueden nombrar a Region, Descriptor, Media, Connector, Link, Context, entre otras. Además, se pueden especificar atributos para describir límites, posiciones, comportamientos de los objetos. Por ser NCL un lenguaje declarativo cuenta con un alto nivel de abstracción, lo que facilita su utilización para desarrollar aplicaciones interactivas. A su vez, NCL permite ejecutar scripts escritos en lenguaje LUA. La mayoría de las aplicaciones NCL/LUA se componen de dos partes bien identificadas, la lógica de la aplicación se realiza utilizando LUA, mientras que todo lo que implica la presentación y sincronismo espacio/temporal de objetos multimedia se realiza con NCL.

Un programa NCL es un documento XML, esto implica que debe tener un encabezado. Luego se comienza con la estructura de la aplicación con el tag *<ncl>* con su respectivo atributo *id* y *xmlns.* El elemento *<head>* contiene bases de elementos referenciados por el núcleo de la aplicación NCL (definido en el elemento *<body>*), como ser las regiones, los descriptores, las transiciones, los conectores y las reglas. El elemento *<body>* contiene los elementos que definen el contenido de la aplicación propiamente dicha, tal como los objetos media, links, contextos y objetos switchs. Se representa la estructura NCL de la siguiente forma:

```
<?xml version="1.0" encoding="ISO-8859-1"?> 
<ncl id="main" xmlns="http://www.ncl.org.br/NCL3.0/EDTVProfile"> 
<head> 
    Región ---------------- ¿Dónde mostrar los medias? 
    Descriptor ------------¿Qué propiedad tiene el media? 
   Conector --------------¿Cuándo mostrar el media? 
</head>
<body> 
   Puerta ----------------¿Quién comienza? 
   Media --------------- ¿Qué mostrar? 
   Link ------------------¿Cuándo mostrar el media? 
</body>
```
En el Anexo A se proporcionan brevemente características y ejemplos de NCL.

## **3. MATERIALES Y MÉTODOS**

En la presente Sección, se exponen y describen el proceso empleado y las herramientas y artefactos usados en las experiencias descriptas en la Sección 4.

**Proceso.** Para el desarrollo de los prototipos se ha empleado un proceso incremental, cuyo objetivo principal fue permitir el acercamiento y abordaje a la especificación, diseño, implementación y prueba de aplicaciones de TV Digital interactiva. Las herramientas usadas han sido: plantilla de especificación y prueba (PEyP)<sup>1</sup>; cuadros de escena<sup>2</sup>, diagramas NCL<sup>3</sup>, código NCL. El proceso se inicia desarrollando manualmente un bosquejo de la aplicación, mediante el gráfico de los cuadros de escenas y sus secuencias. Luego y siguiendo la

 $\overline{a}$ <sup>1</sup> Artefacto desarrollado en Laboratorio de TV Digital – UNPA (2012)

<sup>2</sup> Rosica A., "Construcción de un Storyboard". UNLP FBA.DCV. Cátedra de tecnología - 2006. www.aroeñrpsoca.homelinux.com

<sup>3</sup> Cardozo, S. y Schwartz, S., "Crea TV Digital" - 40JAIIO - EST 2011 - ISSN: 1850-2946 – pp 440-460

secuencia de las escenas, por cada una de estas se desarrolla la especificación, el diagrama NCL, se codifica el documento NCL y se llevan adelante las pruebas.

**Cuadro de Escena** (Fig 2). Es un gráfico realizado manualmente sobre papel, en el que se dibujan pantallas de TV junto a los elementos de interactividad que se incorporarán. Por ejemplo: botones, menues, imágenes, texto, etc. Se desarrollan en forma conjunta con los usuarios.

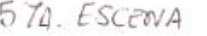

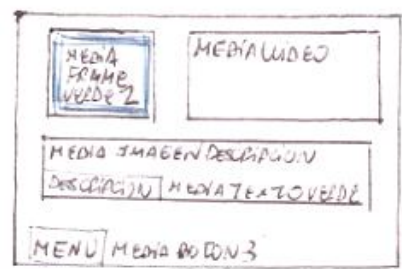

Figura 2: Cuadro de Escena

**Plantilla de Especificación y Prueba** (PEyP). Consta de dos partes principales (Fig. 3): especificación y pruebas. La especificación, correspondiente a un determinado prototipoescena, junto con descripciones textuales de la misma, tales como los eventos que la dominan y la enumeración de elementos medias que la componen. Esta sección de la plantilla pretende documentar los requisitos de la escena.

En la sección destinada a las pruebas, aunque se documenta en la misma plantilla, se lleva adelante al final del proceso. Se indica al menos una prueba por cada evento citado anteriormente, los objetivos de la prueba, los resultados esperados/obtenidos y la solución aplicada cuando los resultados obtenidos no son los esperados.

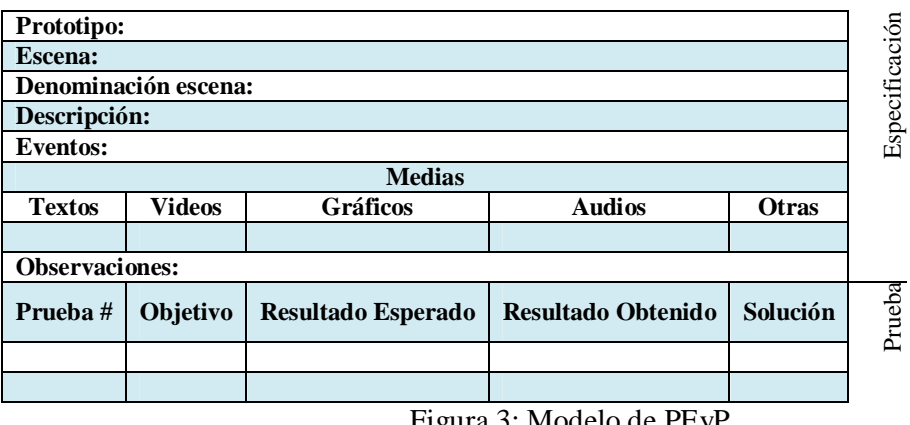

Figura 3: Modelo de PEyP

**Diagrama NCL** (Fig. 4): Estos diagramas representan gráficamente la visión estructural de un documento NCL. En esencia es un grafo, en el cual los nodos representan medias y las aristas indican los eventos y acciones que los relacionan. En estos diagramas se representan con íconos específicos los distintos elementos NCL, como las puertas, las distintas tipos de medias y los eventos / acciones etiquetan las aristas.

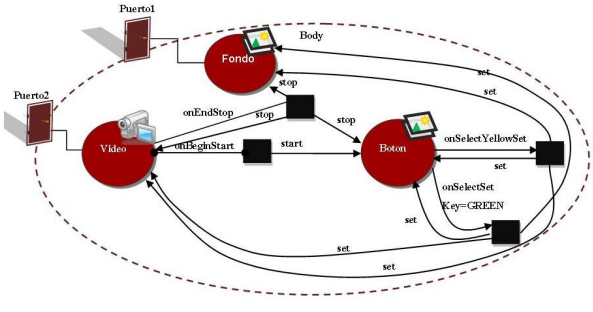

Figura 4: Diagrama NCL

## **4. EXPERIENCIAS**

Las experiencias que a continuación se exponen forman parte del desarrollo de varios y diversos prototipos que se realizaron en la Laboratorio de TV Digital de la UNPA. Este subconjunto de prototipos fue escogido ya que condensan de manera simple pero completa la totalidad de las actividades realizadas.

La iniciativa propuesta consistió en desarrollar una aplicación interactiva para el programa de televisión denominado CAMPUS. CAMPUS es el magazine universitario de la Unidad Académica Río Gallegos, de la Universidad Nacional de la Patagonia Austral. CAMPUS es producido, editado, y filmado por la universidad y se emite semanalmente por canales de aire y cable, de la provincia de Santa Cruz y en un canal de YouTube<sup>4</sup>. Para poder incorporar interactividad a CAMPUS, se desarrollaron prototipos de manera incremental.

El objetivo fue realizar un producto funcional en el cual se mostrara un video del programa, ofreciendo interactividad al televidente a través de botones de colores y las teclas de navegación del control remoto. Estos elementos permitían acceder a información adicional del staff de CAMPUS.

El cliente para esta experiencia estuvo constituido por el productor general, un diseñador, y un conductor de CAMPUS. Mientras que el equipo de desarrollo está formado por dos analistas de sistemas, un licenciado en sistemas y un doctor en sistemas que dirigió el proyecto.

## **4. 1 PROTOTIPO I**

El prototipo I tuvo como finalidad aplicar los conceptos de media, región, descriptor, transición, puerta de entrada, conector y link y pasar de una escena a otra, por medio de elementos aportados por la interactividad.

La funcionalidad básica comprendía dos escenas. La primera, denominada "Presentación" en la cual se debía visualizar el video sobre un fondo y una imagen que permite interactuar mediante el control remoto. La segunda escena, llamada "VideoReducido", debía provocar que al presionar el botón amarillo del control remoto, se redujera el tamaño del video

 $\overline{a}$ 4 http://www.youtube.com/user/extensionuarg.

continuando su reproducción. En esta nueva vista, se permitirá retornar a la etapa de "Presentación", seleccionando el botón verde. La aplicación termina una vez finalizada la reproducción del video.

A continuación se presentan las PEyE, el diagrama NCL, el código NCL (Anexo C), la documentación de las pruebas e imágenes de la aplicación prototipada.

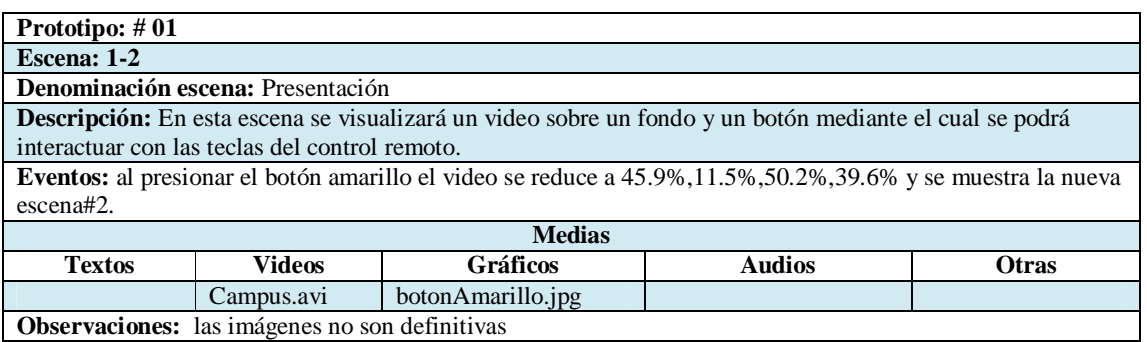

Plantilla 1.1. Especificación de la escena 1 - prototipo I

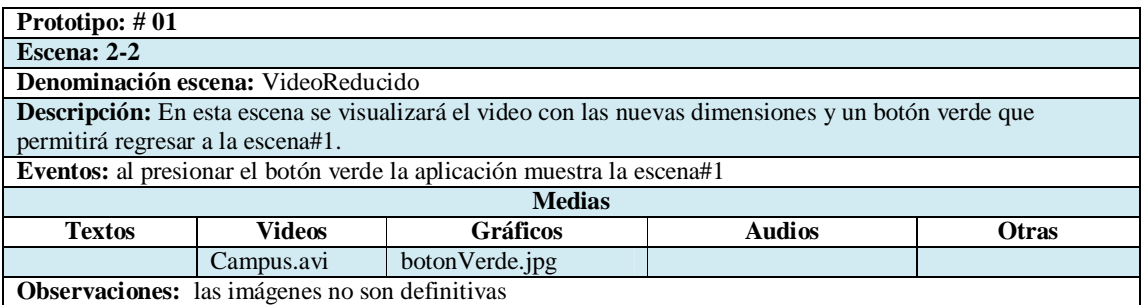

Plantilla 1.2. Especificación de la escena 2 - prototipo 1.

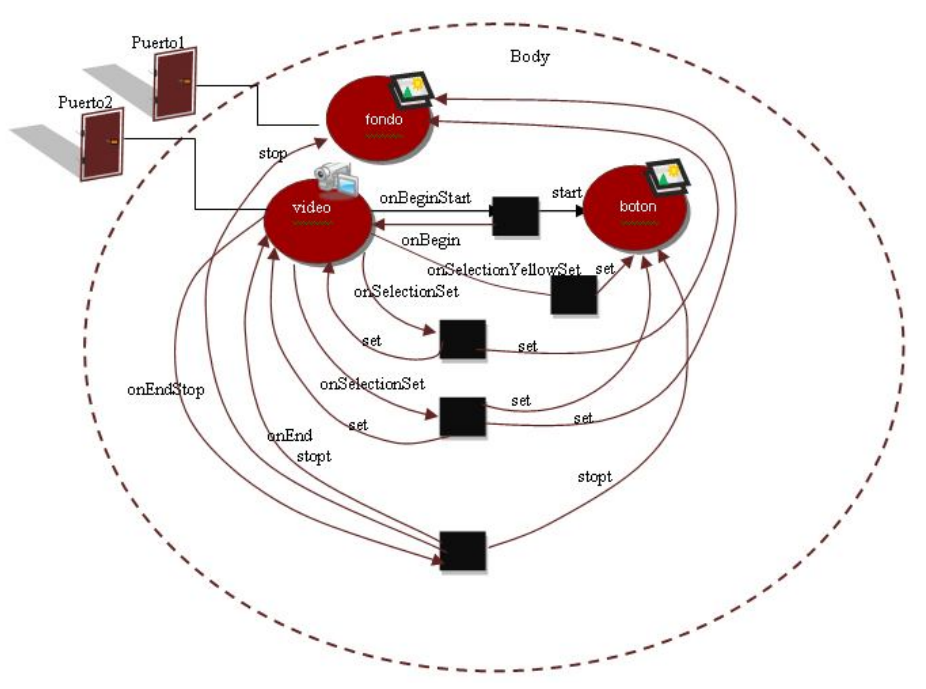

Figura 5. Diagrama NCL - prototipo I

| Prototipo: #01 |                                                |                                                                                                    |                           |                      |
|----------------|------------------------------------------------|----------------------------------------------------------------------------------------------------|---------------------------|----------------------|
| Escena: 1-2    |                                                |                                                                                                    |                           |                      |
|                | Denominación escena: Presentación              |                                                                                                    |                           |                      |
|                |                                                | Descripción: En esta escena se visualizará un video sobre un fondo y un botón mediante el cual se podrá    |                           |                      |
|                | interactuar con las teclas del control remoto. |                                                                                                    |                           |                      |
|                |                                                | Eventos: al presionar el botón amarillo el video se reduce a 45.9%,11.5%,50.2%,39.6% y se muestra la nueva |                           |                      |
| escena#2.      |                                                |                                                                                                    |                           |                      |
|                |                                                | <b>Medias</b>                                                                                              |                           |                      |
| <b>Textos</b>  | <b>Videos</b>                                  | <b>Gráficos</b>                                                                                            | <b>Audios</b>             | <b>Otras</b>         |
|                | Campus.avi                                     | botonAmarillo.jpg                                                                                          |                           |                      |
|                | Observaciones: las imágenes no son definitivas |                                                                                                    |                           |                      |
| Prueba #       | Objetivo                                       | <b>Resultado Esperado</b>                                                                                  | <b>Resultado Obtenido</b> | Solución             |
| 1              | Probar funcionalidad                           | Reducción del video                                                                                        | Video reducido en otra    | Corrección de las    |
|                | al presionar el botón                          |                                                                                                    | posición incorrecta.      | coordenadas.         |
|                | amarillo                                       |                                                                                                    |                           |                      |
| $\overline{2}$ | Probar funcionalidad                           | Continuidad de la                                                                                          | El esperado               |                      |
|                | al presionar el botón                          | reproducción del video                                                                                     |                           |                      |
|                | amarillo                                       |                                                                                                    |                           |                      |
| $\mathcal{R}$  | Probar funcionalidad                           | Se visualiza botón                                                                                         | El esperado               |                      |
|                | al presionar el botón<br>amarillo              | verde                                                                                                    |                           |                      |
| $\overline{4}$ | Probar funcionalidad                           |                                                                                                    |                           |                      |
|                |                                                | Cambio imagen de<br>fondo                                                                                  | El esperado               |                      |
|                | al presionar el botón<br>amarillo              |                                                                                                    |                           |                      |
| 5              | Finalización                                   | La aplicación termina                                                                                      | La aplicación no          | Detener todas las    |
|                | aplicación                                     | cuando el video                                                                                            | finaliza nunca            | medias activas.      |
|                |                                                | finaliza                                                                                                   |                           | Se agrega a la media |
|                |                                                |                                                                                                    |                           | (video) un área con  |
|                |                                                |                                                                                                    |                           | una duración en      |
|                |                                                |                                                                                                    |                           | segundos, igual a la |
|                |                                                |                                                                                                    |                           | del video.           |

Plantilla 1.1. Pruebas de la escena 1 - prototipo I

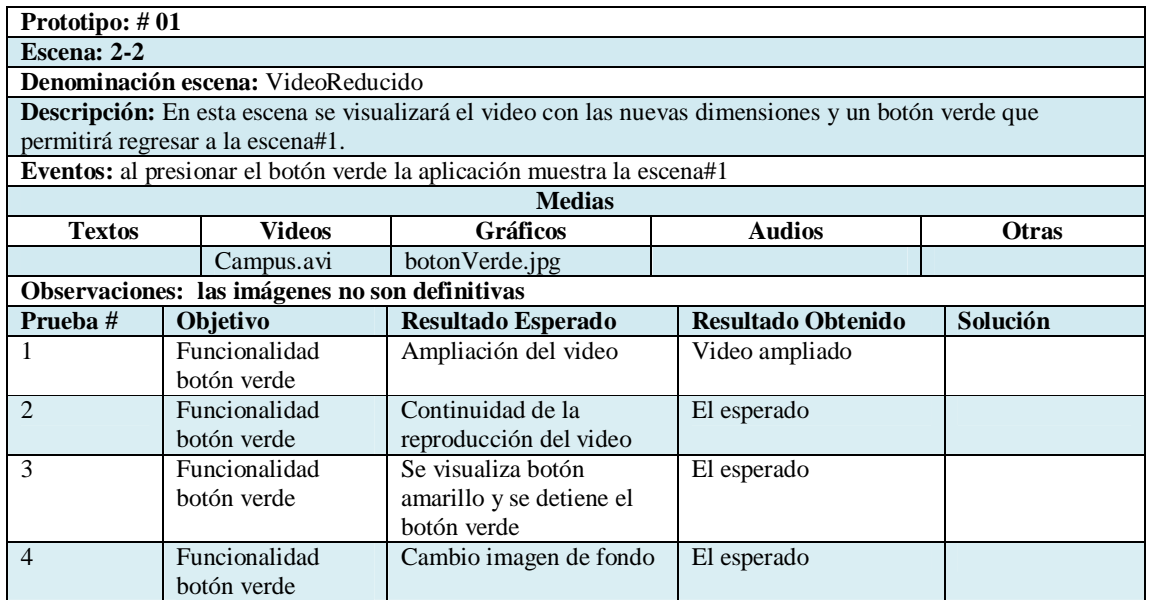

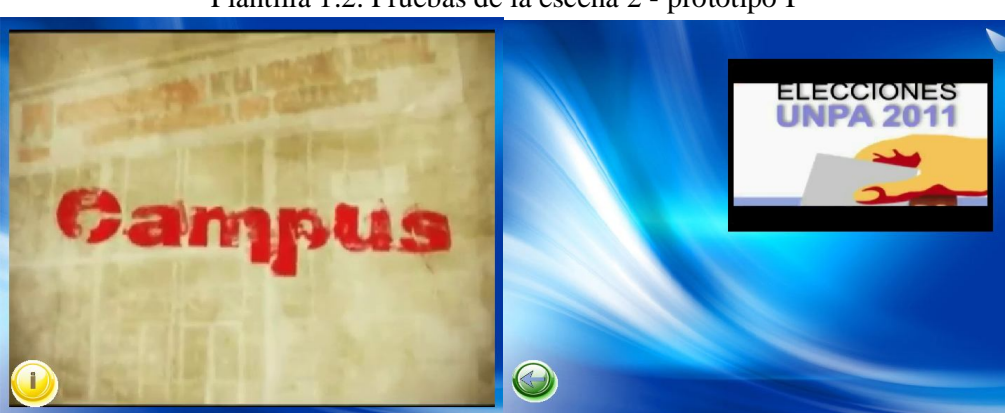

Plantilla 1.2. Pruebas de la escena 2 - prototipo I

Figura 6. Ejecución del Prototipo I

## **4.2 PROTOTIPO II**

El Prototipo II tuvo por finalidad incorporar nuevas medias y un incremento en la complejidad del Prototipo I. Se agregaron más componentes (media, región, descriptor, transición, puerta de entrada, conector y link) pero a la vez, se otorgó mayor funcionalidad y uso a los elementos conectores y links. El uso de más elementos gráficos, implicó administrar la distribución de la pantalla. En este sentido, el elemento "región" también adquirió más relevancia.

La funcionalidad constó de dos escenas. La primera escena también denominada "Presentación" ya que no varía en cuanto al Prototipo I.

La segunda escena llamada "VideoReducidoMenuDeColores", que es muy similar al Prototipo I pero se suman cuatro medias, añadiendo para las mismas cuatro regiones y cuatro descriptores para cada media respectivamente. En este caso, estas medias no provocarían eventos y/o acciones.

A continuación se presentan las PEyE, el diagrama NCL, el código NCL (Anexo C), la documentación de las pruebas e imágenes de la aplicación prototipada.

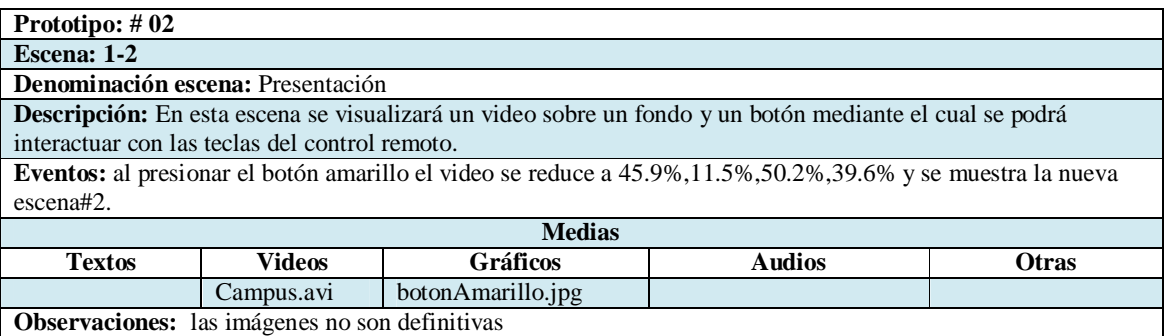

Plantilla 2.1. Especificación de la escena 1 - prototipo II

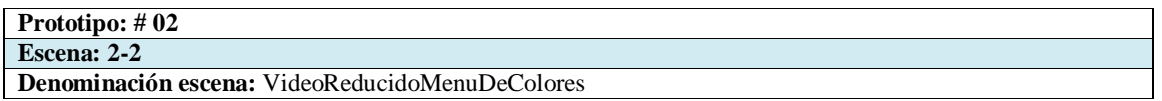

| <b>Descripción:</b> En esta escena se visualizará el video con las nuevas dimensiones, un menú de colores donde<br>cada uno representará a un participante del programa y un botón verde que permitirá regresar a la escena#1. |            |                 |               |              |
|----------------------------------------------------------------------------------------------------|------------|-----------------|---------------|--------------|
| Eventos: al presionar el botón verde la aplicación muestra la escena#1, el menú de colores sobre los                                                                                                    |            |                 |               |              |
| participantes no funcionará                                                                                                    |            |                 |               |              |
| <b>Medias</b>                                                                                                    |            |                 |               |              |
| <b>Textos</b>                                                                                                    | Videos     | <b>Gráficos</b> | <b>Audios</b> | <b>Otras</b> |
|                                                                                                    | Campus.avi | boton Verde.jpg |               |              |
|                                                                                                    |            | frame_blue.jpg  |               |              |
|                                                                                                    |            | frame_red.jpg   |               |              |
|                                                                                                    |            | frame_green.jpg |               |              |
|                                                                                                    |            |                 |               |              |

Plantilla 2.2. Especificación de la escena 2 - prototipo II

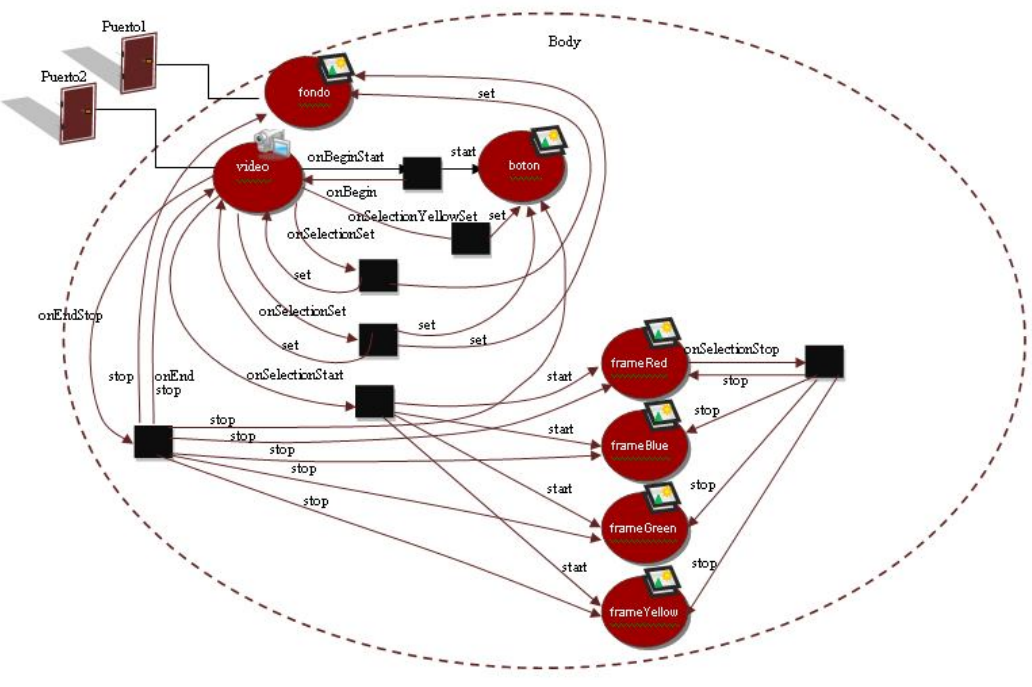

Figura 7. Diagrama NCL - prototipoI I

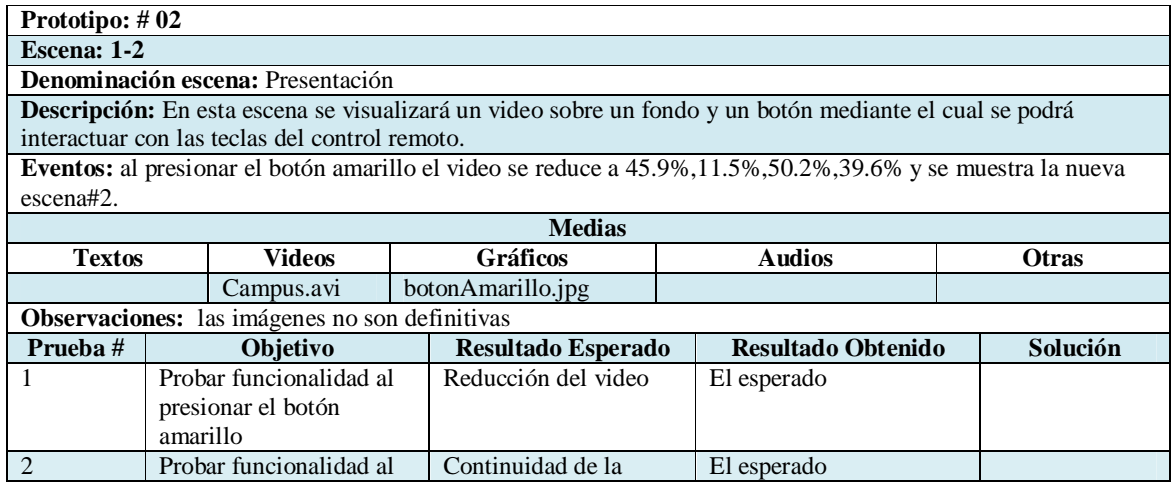

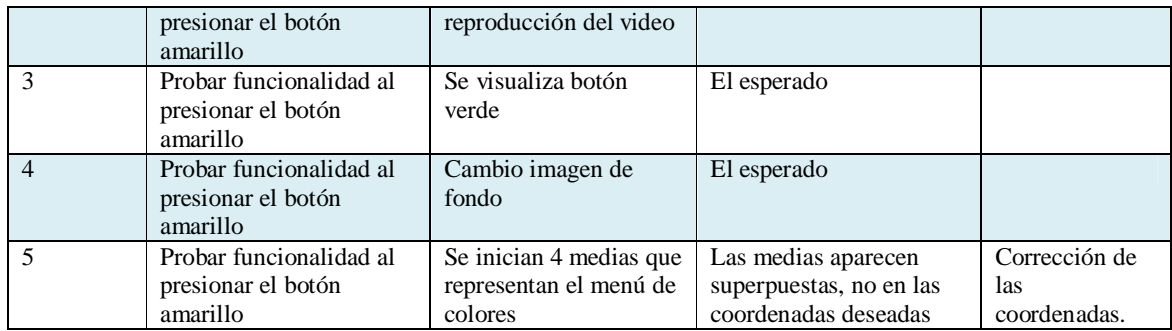

Plantilla 2.1. Pruebas de la escena 1 - prototipo II

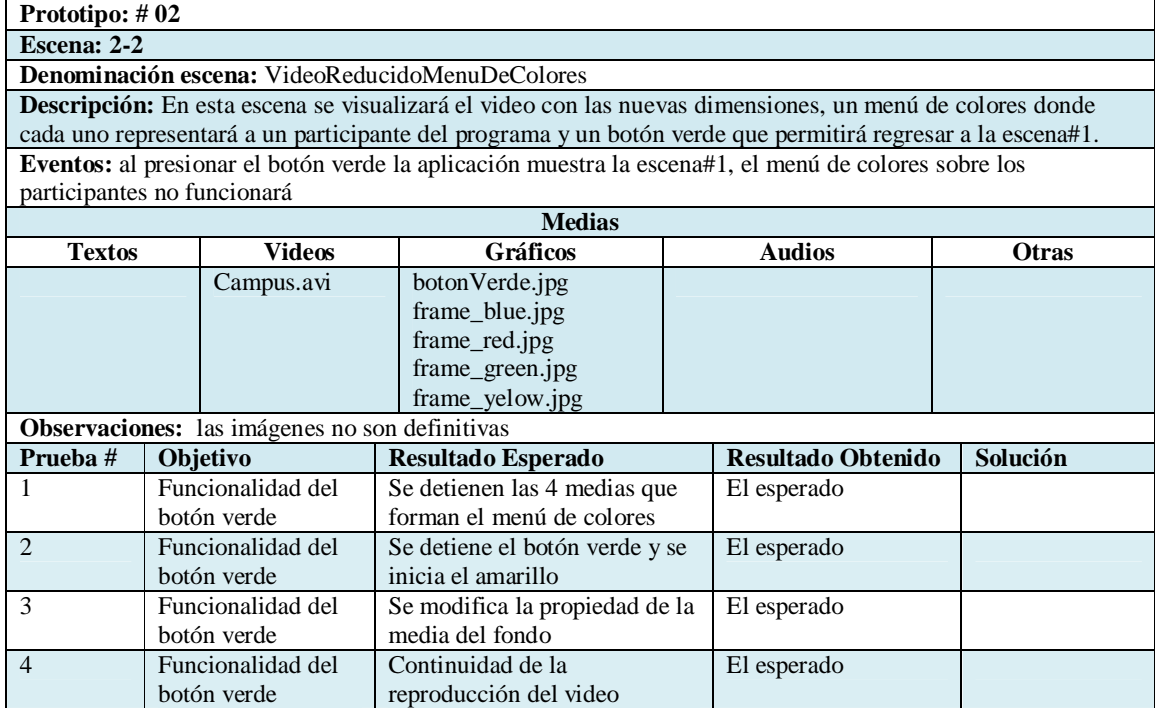

Plantilla 2.2. Pruebas de la escena 2 - prototipo II

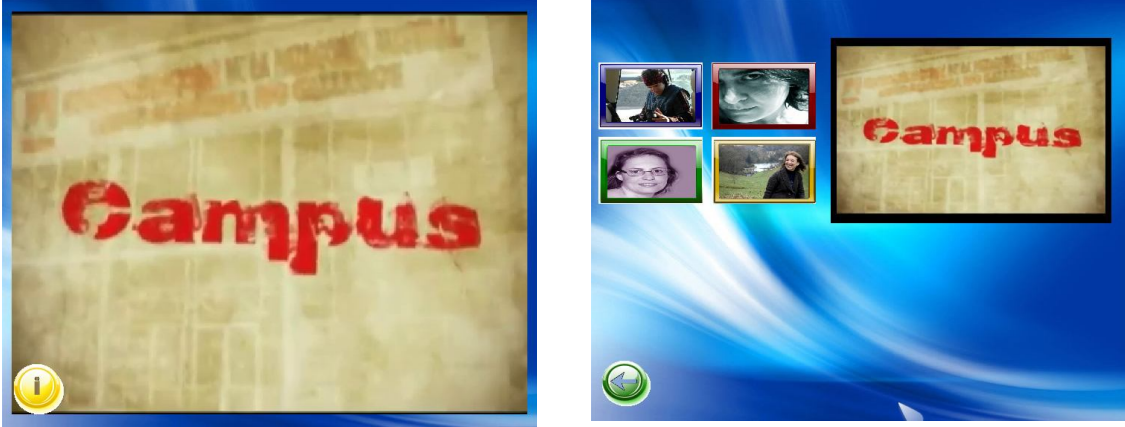

Figura 8. Ejecución del Prototipo II

## **4.3 PROTOTIPO III**

El Prototipo III tuvo por objeto continuar incrementando la complejidad de los prototipos I y II. Por lo cual, se utilizan más conectores y links para trabajar con distintas medias, en algunos casos, de manera concurrente. Estos eventos incorporados permiten no sólo la interacción a través de los botones de color del control remoto, sino que además, se pueden seleccionar medias con los botones de desplazamiento. Se modifican los iconos de inicio de interacción y retorno al menú de la aplicación interactiva, y la forma de seleccionarlos. Se agregan otros elementos multimedia como archivos de texto e imágenes, para mostrar información de las medias incorporadas en el Prototipo II, que representan los 4 botones de color del control remoto. Además de forma interna y para mejorar la legibilidad, se utiliza un archivo (NCL) separado del inicial, para los conectores, debido al incremento de código.

Para este prototipo, la funcionalidad consta de 6 escenas: Presentación, VideoReducidoMenuDeColores y las 4 posibles escenas a seleccionar según la escena de interactividad (rojo, amarillo, azul, verde).

Escena de Presentación, sobre un fondo se reproduce el video y se agrega un ícono que representa la forma de interactuar, a través del botón menú del control remoto.

Escena VideoReducidoMenuDeColores. El fondo es modificado, el video reducido sigue su reproducción, se modifica el ícono que permite volver a la pantalla anterior y se agregan 4 imágenes que representan los colores del control remoto, cada una de las cuales permite acceder a una interacción con la aplicación mostrando información de cada integrante del staff de CAMPUS.

Escena InformacionExtraPersonajeSeleccionado: a) Al seleccionar botón: el fondo es el mismo que en la escena VideoReducidoMenuDeColores y el video sigue reproduciéndose con la misma distribución. Se detienen las medias correspondientes a los colores de control remoto rojo, verde y amarillo. Se amplia el tamaño de la media azul seleccionada, se agregan un texto descriptivo y una imagen de fondo a este texto. Además se modifica el icono atrás por el menú, que permite volver a la escena anterior. b) Al seleccionar botón rojo: similar a la escena anterior. Se detienen las medias correspondientes a los colores de control remoto azul, verde y amarillo. Se amplia el tamaño de la media roja seleccionada y se agrega texto descriptivo e imagen correspondiente a esta media. c) Al seleccionar botón verde: similar a las escenas anteriores. Se detienen las medias correspondientes a los colores de control remoto azul, rojo y amarillo. Se amplia el tamaño de la media verde seleccionada y se agrega texto descriptivo e imagen correspondiente a esta media. d) Al seleccionar el botón amarillo: similar a las escenas anteriores. Se detienen las medias correspondientes a los colores de control remoto azul, rojo y verde. Se amplia el tamaño de la media amarilla seleccionada y se agrega texto descriptivo e imagen correspondiente a esta media.

A continuación se presentan los cuadros de escena (Anexo B), las PEyE, el diagrama NCL, el código NCL (Anexo C), la documentación de las pruebas e imágenes de la aplicación prototipada. Por cuestiones de espacio la PEyP se presenta completa al principio.

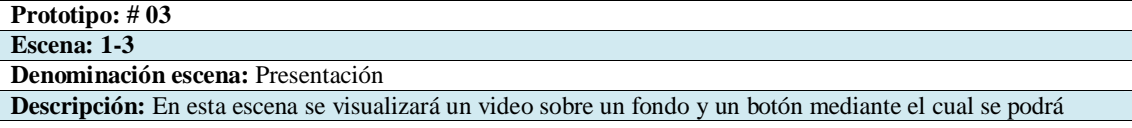

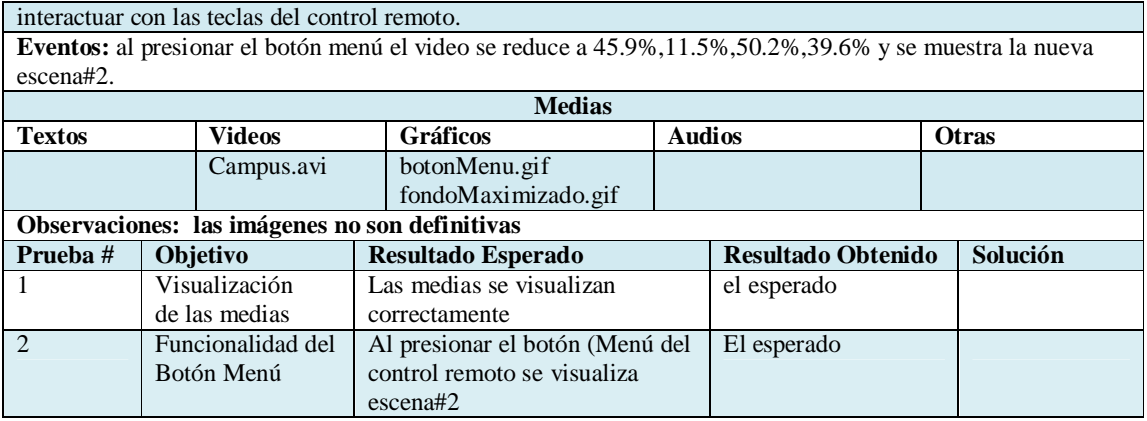

Plantilla 3.1. Especificación y Pruebas de la escena 1 – prototipo III

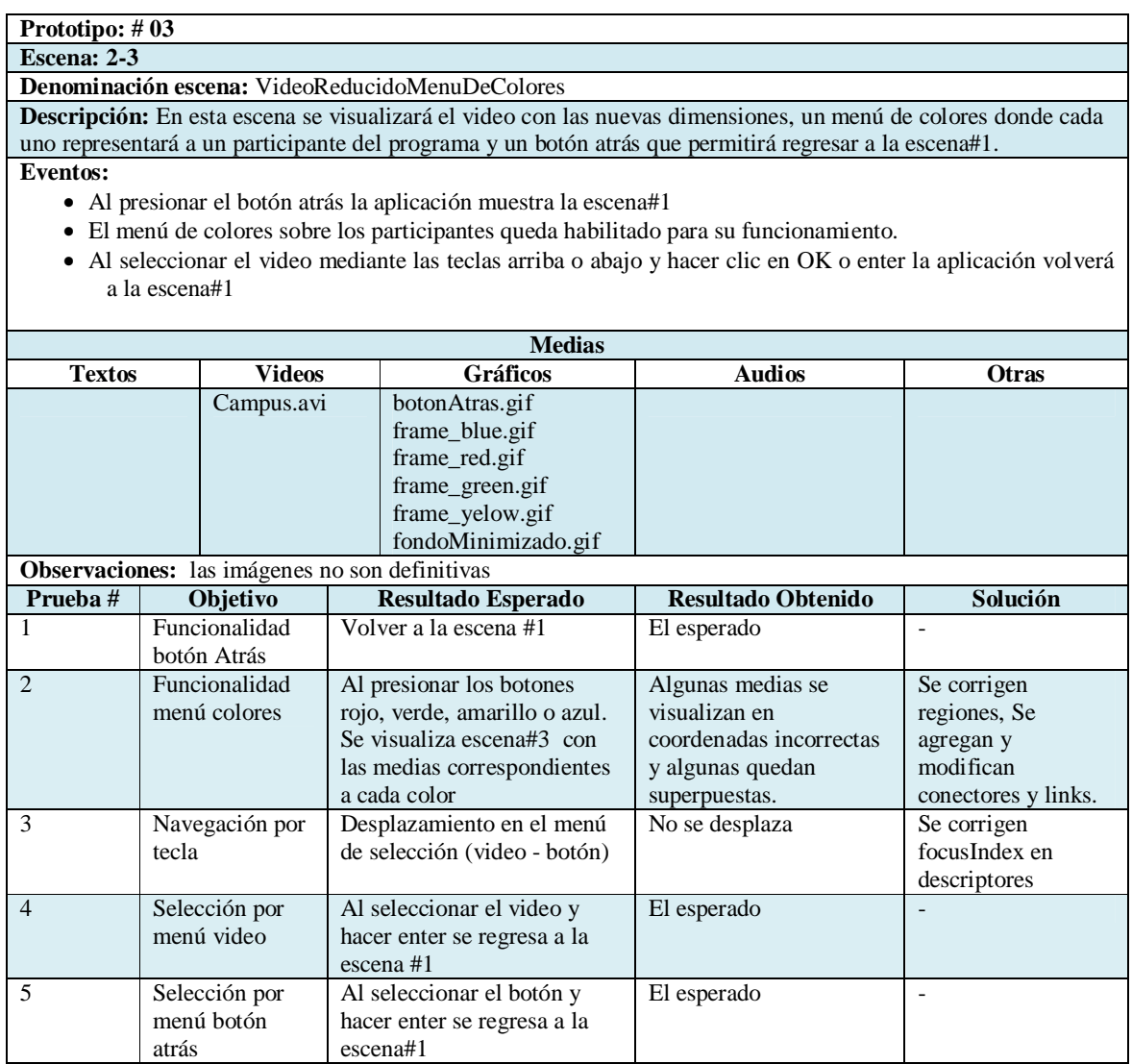

Plantilla 3.2. Especificación y Pruebas de la escena 2 - prototipo III

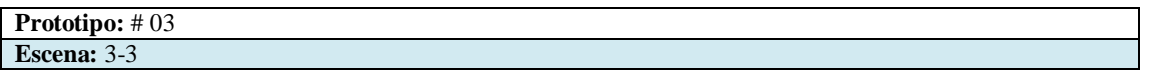

**Denominación escena:** informacionExtraPersonajeSeleccionado

**Descripción:** En esta escena se visualizará el video con las mismas dimensiones de la escena#2, el frame del personaje seleccionado con la dimensión (1%,12%,42.8%,39.6%), un texto sobre ese un rectángulo y un botón Menú que permitirá regresar a la escena#2.

#### **Eventos:**

- Al presionar alguno de los colores del menú (rojo, verde, amarrillo, azul) el frame del color seleccionado tomara las nuevas dimensiones, se visualizara un rectángulo y sobre esta última media un texto.
- Al presionar tecla de menú del control remoto, la aplicación muestra la escena#2.
- Al seleccionar el video mediante las teclas arriba o abajo y hacer clic en OK o enter la aplicación volverá a la escena#1

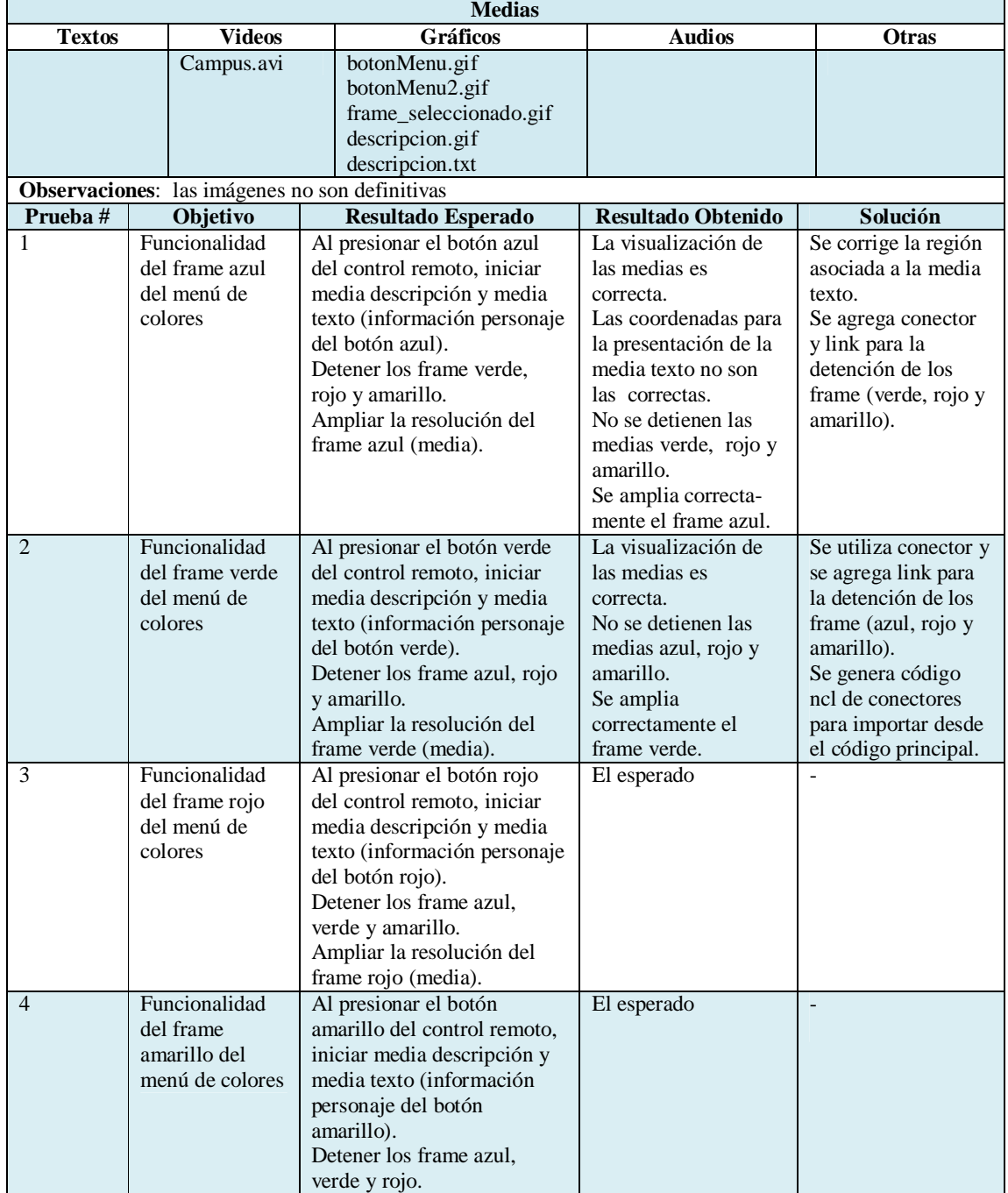

|   |                                 | Ampliar la resolución del<br>frame amarillo (media).                     |                                                                |                                                                                                    |
|---|---------------------------------|--------------------------------------------------------------------------|----------------------------------------------------------------|----------------------------------------------------------------------------------------------------|
|   | Funcionalidad<br>del botón Menú | Al presionar botón menú del<br>control remoto, regresa a la<br>escena#2. | Al presionar el botón<br>menú, retornaba a la<br>escena $#1$ . | Se agregó otra<br>media botonMenu2,<br>con el mismo<br>recurso que la media<br>botonMenu.<br>Agregar conector y<br>link. |
| 6 | Selección por<br>menú video     | Al seleccionar el video y<br>hacer enter se regresa a la<br>escena $#1$  | El esperado                                                    |                                                                                                    |

Plantilla 3.3. Especificación y Pruebas de la escena 3 - prototipo III

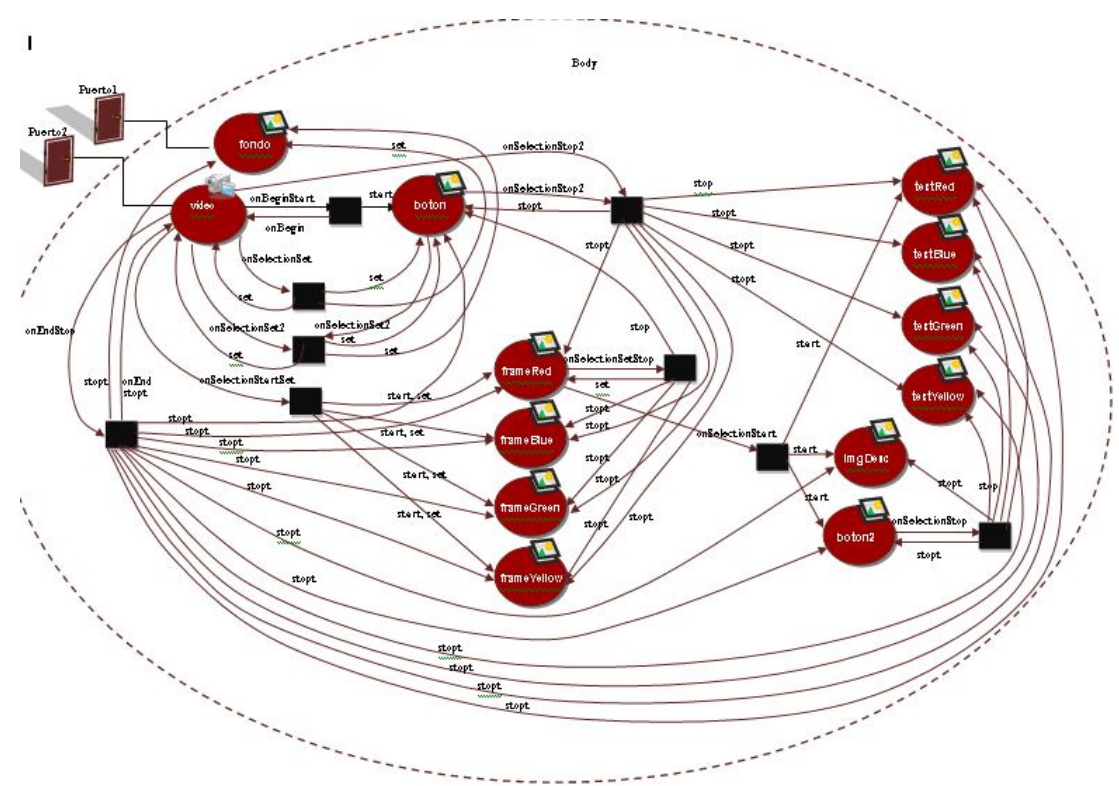

## Figura 9. Diagrama NCL - prototipo III

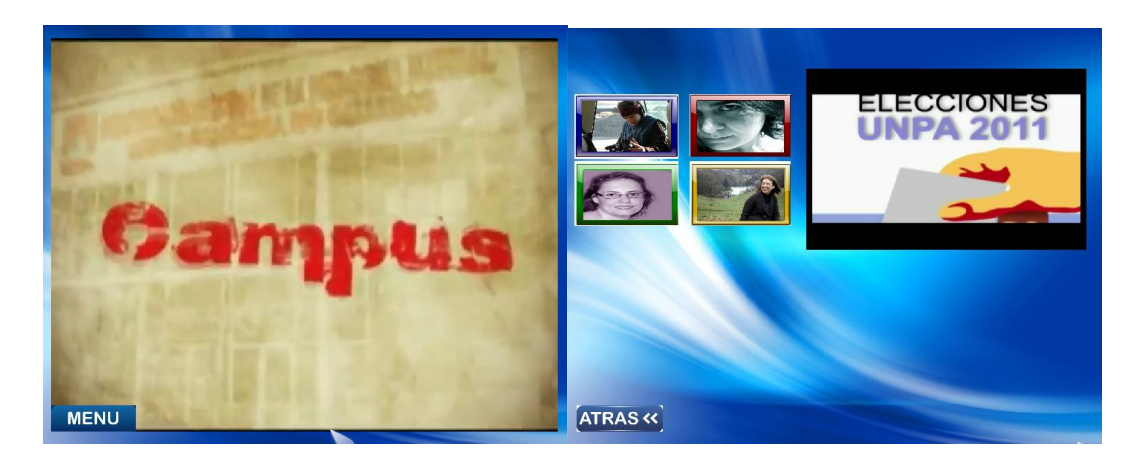

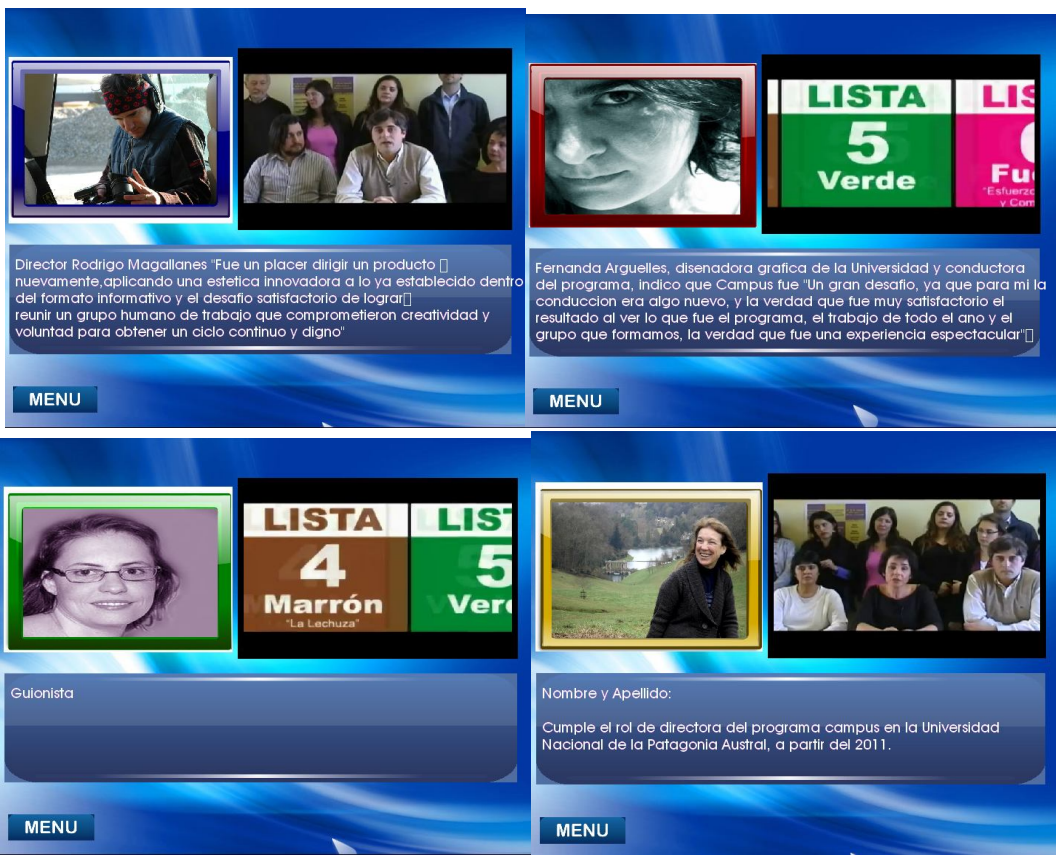

Figura 10. Ejecución del Prototipo III

## **5. ANÁLISIS DE LA EXPERIENCIA**

En la Tabla 2 se presenta el análisis de las experiencias realizadas, identificando los aspectos positivos y negativos de las herramientas/artefactos empleados en el desarrollo de los prototipos.

| Herramienta /    | <b>Aspecto Positivo</b>                                                                                                    | <b>Aspecto Negativo</b>                                                                                                    |  |
|------------------|----------------------------------------------------------------------------------------------------|----------------------------------------------------------------------------------------------------|--|
| Artefacto        |                                                                                                    |                                                                                                    |  |
| Cuadro de Escena | adecuada<br>- Muy<br>la I<br>para<br>comunicación con los usuarios.<br>- Práctica y útil para relevar y<br>requerimientos de los<br>capturar<br>usuarios.<br>- Fácil para mapear a PEyP. | - La flexibilidad, libertad y falta de<br>restricciones para su elaboración dejan<br>demasiados detalles sin definir en<br>análisis inicial, a los que hay que<br>retornar durante el diseño e incluso la<br>implementación. |  |
| <b>PEyP</b>      | Especificación:<br>- Apropiada para la comunicación<br>entre los desarrolladores.<br>- Sencilla de elaborar y actualizar.                                                                | Especificación:<br>Ambigüedad e incompletitud para<br>especificar la ubicación de las medias.<br>(espacio-tiempo)                                                                                                    |  |

Tabla 2. Análisis de Experiencias.

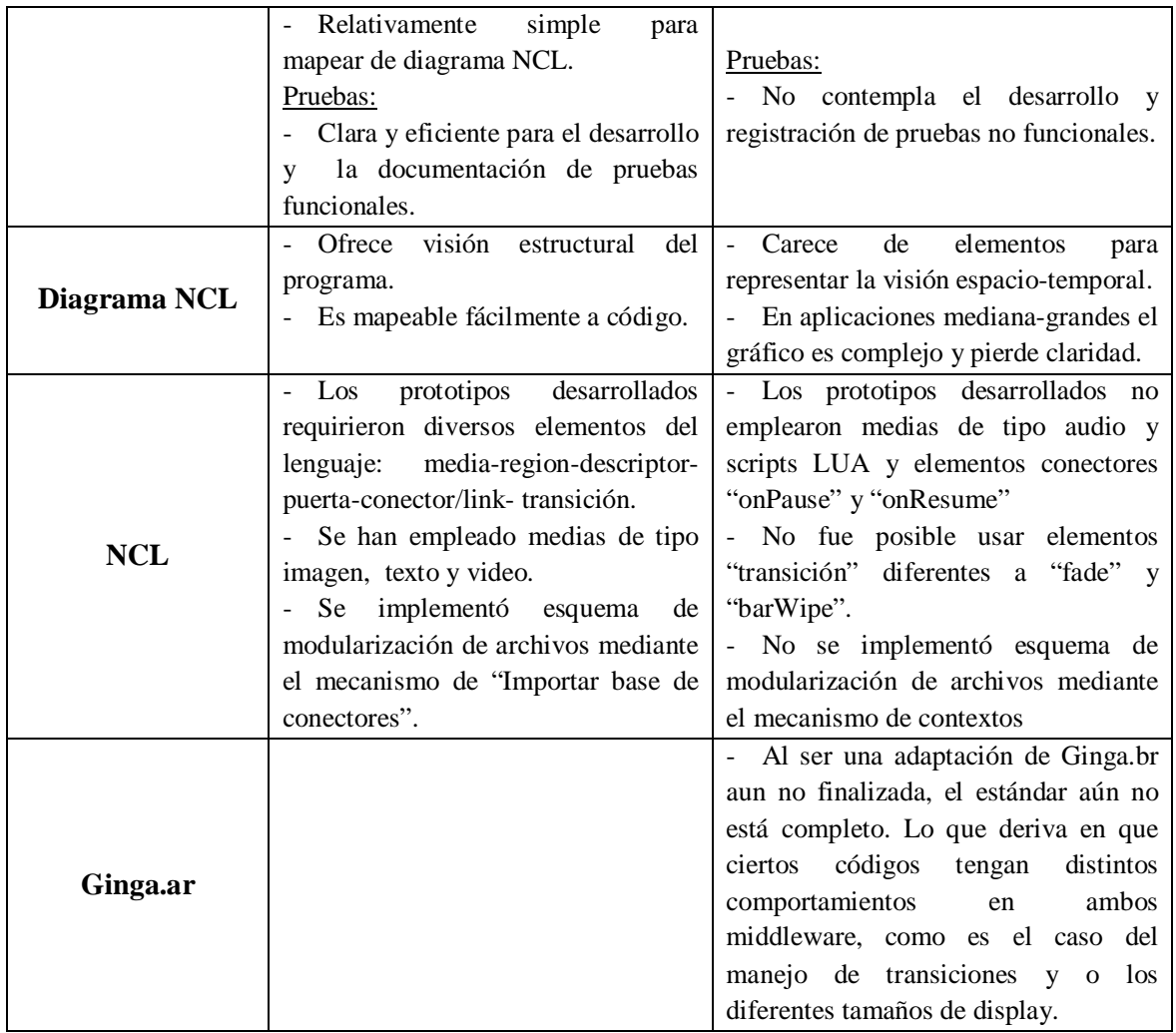

## **Lecciones Aprendidas**

- La ambigüedad e incompletitud de la PEyP se reflejó con claridad en las pruebas que revelaron coordenadas incorrectas y/o superposición de medias.
- La ambigüedad de la PEyP sumada a la falta de elementos descriptores de espaciotiempo del diagrama NCL, pueden ocasionar que una misma especificación se codifique como diferentes documentos NCL.
- Las variables que hacen a las características espacio-temporales para este tipo de aplicaciones deben estar documentadas en la especificación y diseño.
- En cuanto al Diagrama NCL cuando la aplicación requiere múltiples medias con sus respectivos eventos/acciones se torna ilegible como se aprecia en la Fig. 9. y pierde significativamente utilidad para los desarrolladores.
- Durante la ejecución de las pruebas funcionales ocurrieron ciertos eventos que no fueron registrados en la PEyP, como ser: falta de sincronismo entre la presentación de las distintas medias, retardo en la reproducción de medias y eventos, distorsiones en la resolución de pantalla (o video).
- Algunos elementos NCL, por ejemplo de tipo transición, aún no funcionan en Ginga.ar por lo que no han sido probados.

- Ginga.ar aún no es totalmente compatible en cuanto a sus funciones a Ginga.br por lo que ciertos comportamientos que aparecen como "errores de código" desaparecen cuando se prueba en Ginga.br. Esta duplicación de pruebas del mismo código en los diferentes middleware conlleva más tiempo y esfuerzos.

## **6. TRABAJOS RELACIONADOS**

El trabajo propuesto en [14] presenta un modelo para el desarrollo de programas de TVDI, basado en metodologías ágiles, que integra actividades inherentes al proceso de producción de TV y actividades de desarrollo de software. El modelo es pautado en cuatro aspectos: 1) Filosofía de trabajo, 2) Proceso, 3) Roles y Responsabilidades y 4) Artefactos. La definición de la filosofía de trabajo fundamenta el proceso de modelado e implementación. Este proceso describe fases y ciclos bien definidos con detalle de las actividades a realizar. La descripción del perfil de los recursos humanos involucrados (programador, ingeniero de prueba, consultor, guionista, director y etc.) así como la responsabilidad de cada uno de ellos dentro de las actividades definidas, evita distorsiones a lo largo de la ejecución del modelo y permite que todo el equipo construya de forma colaborativa un programa TVDI. El final de cada actividad da como resultado la producción de artefactos (documentos, códigos, medias y submodelos producidos durante el proceso) de los cuales se puede destacar: Storyboard [15], timeline, flujo de interactividad y esbozos de la interface a ser contemplados. El modelo divide el ciclo de vida del desarrollo de programas TVDI en 5 fases cortas, con Iteraciones constantes y con fuerte integración del usuario (telespectador) y el equipo de desarrollo. Siendo ellas: Concepción, Elaboración, Construcción, Prototipado/Prueba y Liberación.

Buscando contribuir a la solución del problema de modelado de aplicaciones TVDI en [16] se presenta un modelo denominado StoryToCode. Este modelo permite especificar programas TVDI basados en la utilización de componentes software. StoryToCode permite la transformación de un modelo conceptual de alto nivel en una descripción del conjunto abstracto de elementos componentes y posteriormente la transformación de esos elementos en código. En StoryToCode un componente software es tratado como un elemento especial que puede ser reutilizado en otros contextos (otras plataformas de ejecución como Web, móvil, etc.). StoryToCode esta inspirado en MDA (Model Driven Architecture) y permite proyectar e implementar una aplicación, independiente del contexto, llevando en consideración las particularidades de un programa TVDI. El objetivo de StoryToCode es disminuir la responsabilidad del generador de contenido a través de la descentralización de las etapas de producción, que está fuera de su universo de trabajo original: la especificación y la implementación de un artefacto software. Se espera, como consecuencia de su utilización, permitir la participación de otros actores en el proceso productivo de un programa TVDI y disminuir el esfuerzo requerido durante ese proceso y el reaprovechamiento de los componentes de software generados en dominios diferentes.

## **7. CONCLUSIONES**

El acercamiento al desarrollo de aplicaciones interactivas para TV Digital planteado ha implicado no sólo la codificación de programas. Se ha seguido el clásico esquema de desarrollo de software convencional e incremental, ya que ha sido posible establecer un proceso lógico, coherente y repetible. Se han empleado artefactos específicos para las distintas actividades: especificación, diseño, implementación y prueba. El proceso, las actividades y sus respectivas herramientas y artefactos han sido puestos a prueba, en el desarrollo de varios y diversos prototipos. Luego han sido analizados críticamente, desde su utilidad y practicidad. El análisis indica: el uso de cuadros de escenas para identificar requisitos de usuarios resulta ser una herramienta apropiada; la PEyP debe ser mejorada de manera tal que incluya información referente a los atributos espacio-temporales de los elementos medias/eventos/acciones; el diagrama NCL debe ser redefinido para que aporte una visión espacio-temporal y resulta útil en aplicaciones pequeñas y sencillas, pero debe ser reemplazado por otras herramientas cuando la aplicación es mediana y/o compleja. Respecto del código deben desarrollarse más prototipos que requieran funcionamiento aportado por los elementos aun no usados. La PEyP facilita el desarrollo de pruebas funcionales, que buscan la validación de la interfaz y el comportamiento de los elementos interactivos, sin embargo deben incorporarse mecanismos para realizar y documentar otros tipos de pruebas.

El trabajo futuro se orienta a mejorar las deficiencias señaladas. Con este objetivo se analizarán enfoques de desarrollo de software ágiles y herramientas de diseño.

### **REFERENCIAS**

[1] TV Digital Argentina http://www.tda.gob.ar/contenidos/tv\_digital.html (2013)

[2] Página Televisión Digital Terrestre en Latinoamérica http://www.tdt-latinoamerica.tv (2012)

[3] Página de la Red AUTI (Red Temática en Aplicaciones y Usabilidad en Televisión Digital Interactiva) http://readuti.net/info (2013)

[4] Página Oficial Ginga Brazil. http://www.ginga.org.br. (2013)

[5] Página Oficial de NCL http://www.ncl.org.br/ (2013)

[6] Página Oficial Lenguaje LUA. http://www.lua.org (2013)

[7] Página Oficial Ginga Argentina. http://ginga.org.ar/ (2013)

[8] Rodrigues R.F. y Soares R. F. "Produción de Contenido Declarativo para TV Digital". En XXXIII *SemiSH*, Brasil, 2006.

[9] Barbosa S.D.J. y Soares L.F.G., "TV digital interativa no Brasil se faz com Ginga: Fundamentos, Padroes, Autoria Declarativa e Usabilidade". Em T. Kowaltowsky & K Breitman (orgs). Atualizacoes em Informática 2008. Rio de Janeriro, RJ. Editora PUC-Rio, 2008. pp 105-174.

[10] Soares L.F.G, Rodrigues R.F. y Moreno M.F. "Ginga-ncl: the declarative environment of the brazilian digital TV system". In Journal of the Brazilian Computer Society, v. 12, pp 37-46. SBC, 2007. http://www.telemidia.puc-rio.br/en/node/323

[11] Comunidad Ginga Argentina. http://comunidad.ginga.org.ar/. (2013)

[12] Soares L.F.G. y Rodrigues R.F. "Nested Context Model 3.0: Part 1 – NCM Core", Technical Report, Departamento de Informática. PUC-Rio – Mayo 2005. ISSN:0103-9741

[13] Página club NCL http://club.ncl.org.br/ (2013)

[14] Veiga E., y Tavares T., "Um modelo de Processo para o Desenvolvimento de Programas para TV Digital e Interativa". WebMedia 2006 - USA.

[15] Medrano C., "El Storyboard. Guiones para medios audiovisuales" - 2009. http://elblogdecarlosmedrano.blogspot.com.ar/2012/01/storyboard.html

[16] Marques N. y Santos C., "StoryToCode: Um Modelo Baseado em Componentes para Especificação de Aplicações de TV Digital e Interativa Convergentes." WebMedia 2009 - Brazil.

## **ANEXO A**

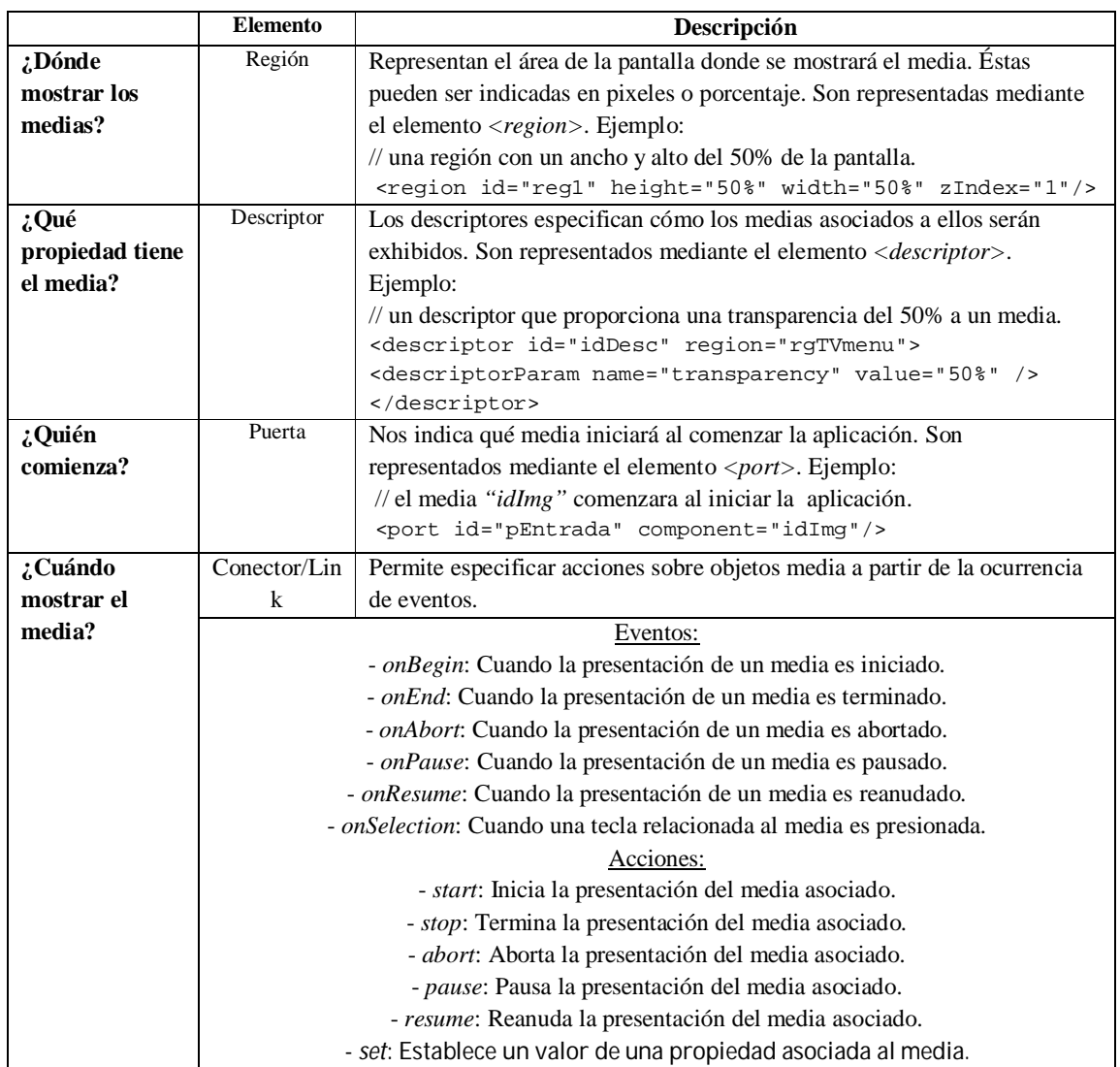

ICT-UNPA-59-2013 ISSN: 1852 - 4516 Aprobado por Resolución Nro. 0650/13-R-UNPA

## **ANEXO B**

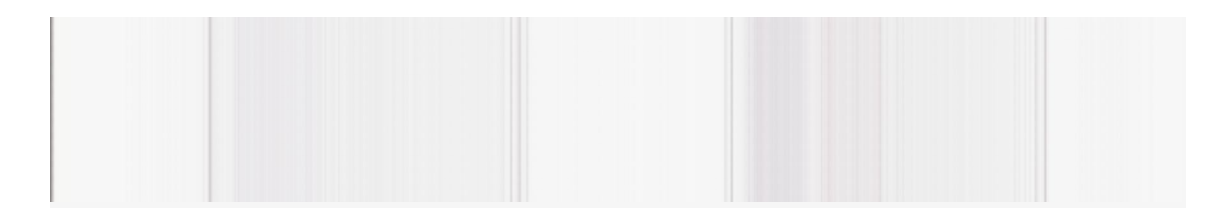

## **ANEXO C**

```
CODIGO PROTOTIPO I
<?xml version="1.0" encoding="ISO-8859-1"?>
<!-- Generated by NCL Eclipse -->
<ncl id="main" xmlns="http://www.ncl.org.br/NCL3.0/EDTVProfile">
   <head>
<!--.................................. TRANSITION ..................................-->
<!-- Especifica efectos de transicion/presentacion sobre un elemento/componente media -->
      <transitionBase>
          <transition id="transBoton" type="fade" dur="5s" />
 <!-- Efecto de esfumado con duracion de 5 segundos -->
      </transitionBase>
 <!-- que sera aplicado sobre un elemento media -->
<!--................................... REGION ...................................-->
<!-- Determina un area de presentacion, en donde se mostraran los objetos media -->
      <regionBase>
        -<br><region id="regFondo" width="100%" height="100%"/>
         <region id="regVideo" width="693px" height="538px" left="13px" 
                       top="18px"/>
         <region id="regBoton" width="70px" height="70px" left="13px" 
                        bottom="20px"/> 
      </regionBase>
<!--................................... DESCRIPTOR ....................................-->
<!-- Especifica la informacion temporal y espacial necesaria para presentar c/ componente -->
<!-- Indica en que region se mostrara un objeto media y con que propiedades -->
      <descriptorBase>
         <descriptor id="descFondo" region="regFondo" />
         <descriptor id="descVideo" region="regVideo"/>
         <descriptor id="descBoton" region="regBoton" transIn="transBoton" /> 
   </descriptorBase> 
<!--................................... CONNECTOR ...................................-->
<!-- Determina sincronismo, por mecanismo de causalidad -->
<!-- Permite especificar acciones a traves de la ocurrencia de eventos (condiciones) -->
      <connectorBase>
         <causalConnector id="onSelectionSet">
           <connectorParam name="var"/> 
           <connectorParam name="key"/> 
        <simpleCondition key="$key" role="onSelection" />
        <simpleAction max="unbounded" role="set" value="$var" qualifier="par" /> 
         </causalConnector>
      <causalConnector id="onSelectionYellowSet"> 
      <connectorParam name="var"/> 
      <simpleCondition key="YELLOW" role="onSelection" /> 
      <simpleAction max="unbounded" role="set" value="$var" qualifier="seq" />
      </causalConnector>
     <causalConnector id="onBeginStart"> 
         <simpleCondition role="onBegin" /> 
 <simpleAction max="unbounded" role="start" qualifier="seq"/> 
       </causalConnector>
      <causalConnector id="onEndStop"> 
        <simpleCondition role="onEnd" /> 
         <simpleAction max="unbounded" role="stop" qualifier="par" delay="2s"/> 
      </causalConnector>
      </connectorBase>
   </head>
   <body>
<!--................................... MEDIA ..................................-->
<!-- Define un objeto de tipo multimedial, su tipo y localizacion -->
      <media id="video" descriptor="descVideo" src="media/video/video.avi">
         <area id="areaVideo" begin="0s" end="35s"/>
        <property name="bounds" />
```

```
</media>
      <media id="fondo" 
descriptor="descFondo"src="media/image/fondo_campus_pantalla_completa.jpg">
         <property name="src"/>
      </media>
       <media id="boton" descriptor="descBoton" src="media/image/botonAmarillo.gif">
        <property name="src"/>
      </media>
<!--................................... PORT ...................................-->
<!-- Son puertas de entrada a los contextos. Mapean la puerta a un elemento del contexto. -->
<!-- Un port que apunta a un objeto media indica que comenzara la presentacion del mismo, al 
iniciar la aplicacion -->
      <port id="puerto1" component="fondo"/> 
      <port id="puerto2" component="video"/>
           <!--................................... LINK ...................................-->
     <!-- Los conectores son templates que se instancian como links -->
<!-- Un link mediante una referencia a un conector, permite asociar componentes a las 
condidiciones y a las acciones. Definiendo una relacion espacio-temporal. -->
      <link xconnector="onSelectionSet">
         <bind component="video" role="onSelection"> 
            <bindParam name="key" value="YELLOW" />
          </bind>
         <bind component="video" interface="bounds" role="set"> 
            <bindParam name="var" value="45.9%,11.5%,50.2%,39.6%"/>
         </bind>
         <bind component="fondo" interface="src" role="set">
            <bindParam name="var" value="media/image/videoMinimizado.jpg"/> 
         </bind>
      </link>
      <link xconnector="onSelectionYellowSet">
         <bind component="video" role="onSelection"/>
         <bind component="boton" interface="src" role="set">
            <bindParam name="var" value="media/image/BotonVerde.gif"/>
         </bind>
      \langlelink>
      <link xconnector="onSelectionSet">
         <bind component="video" role="onSelection">
            <bindParam name="key" value="GREEN" />
         </bind>
         <bind component="fondo" role="set" interface="src">
            <bindParam name="var" value="media/image/fondo_campus_pantalla_completa.jpg"/>
            </bind>
         <bind component="video" role="set" interface="bounds">
            <bindParam name="var" value="1.8%,3.2%,96.4%,94%"/>
         </bind>
            <bind component="boton" role="set" interface="src">
            <bindParam name="var" value="media/image/botonAmarillo.gif"/>
          </bind>
      \langle/link>
      <link xconnector="onBeginStart"> 
         <bind component="video" role="onBegin"/>
         <bind component="boton" role="start"/>
      \langlelink\rangle<link xconnector="onEndStop"> 
         <bind component="video" interface="areaVideo" role="onEnd"/>
         <bind component="boton" role="stop"/>
         <bind component="video" role="stop"/>
         <bind component="fondo" role="stop"/>
      </link>
   </body>
\langlencl>
```

```
<?xml version="1.0" encoding="ISO-8859-1"?>
```

```
<!-- Generated by NCL Eclipse -->
<ncl id="main" xmlns="http://www.ncl.org.br/NCL3.0/EDTVProfile">
<head>
   <transitionBase>
       <transition id="transBoton" type="fade" dur="5s" /> 
   </transitionBase>
    <regionBase>
  <region id="regFondo" width="100%" height="100%"/>
   <region id="regVideo" width="693px" height="538px" left="13px" top="18px"/>
   <region id="regBoton" width="70px" height="70px" left="13px" bottom="20px"/>
  <region id="regFrameBlue" width="140px" height="90px" left="10px" top="90px"/>
  <region id="regFrameRed" width="140px" height="90px" left="162px" top="90px"/>
  <region id="regFrameGreen" width="140px" height="90px" left="10px" top="190px"/>
  <region id="regFrameYellow" width="140px" height="90px" left="162px" top="190px"/> 
 </regionBase>
  <descriptorBase>
  <descriptor id="descFondo" region="regFondo" />
   <descriptor id="descVideo" region="regVideo" focusIndex="0" moveDown="1"/>
   <descriptor id="descBoton" region="regBoton" transIn="transBoton" focusIndex="1" moveUp="0" 
/>
  <descriptor id="descFrameBlue" region="regFrameBlue"/>
  <descriptor id="descFrameRed" region="regFrameRed"/>
  <descriptor id="descFrameGreen" region="regFrameGreen"/>
  <descriptor id="descFrameYellow" region="regFrameYellow"/> 
   </descriptorBase>
   <connectorBase>
  <causalConnector id="onSelectionSet"> 
     <connectorParam name="var"/> 
      <connectorParam name="key"/> 
      <simpleCondition key="$key" role="onSelection" />
      <simpleAction max="unbounded" role="set" value="$var" qualifier="par" />
  </causalConnector>
  <causalConnector id="onSelectionYellowSet">
           <connectorParam name="var"/> 
      <simpleCondition key="YELLOW" role="onSelection" /> 
      <simpleAction max="unbounded" role="set" value="$var"qualifier="seq" />
  </causalConnector>
  <causalConnector id="onBeginStart"> 
      <simpleCondition role="onBegin" /> 
       <simpleAction max="unbounded" role="start" qualifier="seq"/>
  </causalConnector>
  <causalConnector id="onEndStop"> 
      <simpleCondition role="onEnd" />
      <simpleAction max="unbounded" role="stop" qualifier="par" delay="2s"/>
  </causalConnector> 
  <causalConnector id="onSelectionStart"> 
      <connectorParam name="var"/> 
      <connectorParam name="key"/> 
      <simpleCondition key="$key" role="onSelection" />
      <simpleAction max="unbounded" role="start" qualifier="par" />
  </causalConnector>
  <causalConnector id="onSelectionStop"> 
     <connectorParam name="var"/> 
      <connectorParam name="key"/> 
      <simpleCondition key="$key" role="onSelection" />
      <simpleAction max="unbounded" role="stop" qualifier="par" />
  </causalConnector>
  </connectorBase>
</head>
<body>
   <media id="video" descriptor="descVideo" src="media/video/video.avi">
       <area id="areaVideo" begin="0s" end="35s"/> 
       <property name="bounds" />
   </media>
    <media id="fondo"descriptor="descFondo" src="media/image/fondo_campus_pantalla_completa.jpg">
       <property name="src"/>
   </media>
   <media id="boton" descriptor="descBoton" src="media/image/botonAmarillo.gif">
  <property name="src"/>
   </media>
```

```
 <media id="frameRed" descriptor="descFrameRed" src="media/image/Red_Frame.jpg">
</media>
    <media id="frameBlue" descriptor="descFrameBlue" src="media/image/Blue_Frame.jpg"></media>
   <media id="frameGreen" descriptor="descFrameGreen" 
src="media/image/Green_Frame.jpg"></media>
  <media id="frameYellow" descriptor="descFrameYellow" 
src="media/image/Gold_Frame.jpg"></media>
  <port id="puerto1" component="fondo"/> 
  <port id="puerto2" component="video"/>
  <link xconnector="onSelectionSet">
     <bind component="video" role="onSelection"> 
  <bindParam name="key" value="YELLOW" />
     </bind>
     <bind component="video" interface="bounds" role="set"> 
  <bindParam name="var" value="45.9%,11.5%,50.2%,39.6%"/>
     </bind>
     <bind component="fondo" interface="src" role="set">
  <bindParam name="var" value="media/image/videoMinimizado.jpg"/> 
     </bind>
 \langle/link>
  <link xconnector="onSelectionYellowSet">
     <bind component="video" role="onSelection"/>
    <bind component="boton" interface="src" role="set">
    <bindParam name="var" value="media/image/BotonVerde.gif"/>
     </bind>
  \langle/link>
  <link xconnector="onSelectionSet">
    <bind component="video" role="onSelection">
          <bindParam name="key" value="GREEN" />
    </bind>
    <bind component="fondo" role="set" interface="src">
        <bindParam name="var" value="media/image/fondo_campus_pantalla_completa.jpg"/>
    </bind>
    <bind component="video" role="set" interface="bounds">
        <bindParam name="var" value="1.8%,3.2%,96.4%,94%"/>
    </bind>
    <bind component="boton" role="set" interface="src">
       <bindParam name="var" value="media/image/botonAmarillo.gif"/>
     </bind>
 \epsilon/link>
 <link xconnector="onBeginStart"> 
 <bind component="video" role="onBegin"/>
    <bind component="boton" role="start"/>
 \langlelink>
 <link xconnector="onEndStop"> 
    <bind component="video" interface="areaVideo" role="onEnd"/>
 <bind component="boton" role="stop"/>
      <bind component="video" role="stop"/>
      <bind component="fondo" role="stop"/>
      <bind component="frameRed" role="stop"/>
    <bind component="frameBlue" role="stop"/>
    <bind component="frameGreen" role="stop"/>
      <bind component="frameYellow" role="stop"/>
 \langle/link>
  <link xconnector="onSelectionStart"> 
      <bind component="video" role="onSelection"> 
            <bindParam name="key" value="YELLOW" /> 
      </bind>
      <bind component="frameRed" role="start"/> 
      <bind component="frameBlue" role="start"/>
      <bind component="frameGreen" role="start"/>
      <bind component="frameYellow" role="start"/>
 \langle/link>
  <link xconnector="onSelectionStop">
    <bind component="video" role="onSelection"> 
    <bindParam name="key" value="GREEN" />
```
</bind>

```
 <bind component="frameRed" role="stop"/>
     <bind component="frameBlue" role="stop"/>
     <bind component="frameGreen" role="stop"/>
     <bind component="frameYellow" role="stop"/>
\epsilon/link>
</body
```
 $\langle$ ncl $>$ 

```
CODIGO PROTOTIPO III
<?xml version="1.0" encoding="ISO-8859-1"?>
<!-- Generated by NCL Eclipse -->
<ncl id="main" xmlns="http://www.ncl.org.br/NCL3.0/EDTVProfile">
  <head>
     <transitionBase>
        <transition id="transBoton" type="fade" dur="0s" />
     </transitionBase>
     <regionBase>
        <region id="regFondo" width="100%" height="100%"/>
        <region id="regVideo" width="693px" height="538px" left="13px" top="18px"/>
        <region id="regBoton" width="116px" height="36px" left="13px" bottom="20px"/>
        <region id="regFrameBlue" width="140px" height="90px" left="10px" top="90px"/>
        <region id="regFrameRed" width="140px" height="90px" left="162px" top="90px"/>
        <region id="regFrameGreen" width="140px" height="90px" left="10px" top="190px"/>
        <region id="regFrameYellow" width="140px" height="90px" left="162px" top="190px"/>
        <region id="regImgDesc" width="690px" height="150px" left="8px" bottom="100px"/>
        <region id="regTextDesc" width="780px" height="150px" left="16px" bottom="86px" />
     </regionBase>
     <descriptorBase>
        <descriptor id="descFondo" region="regFondo" />
        <descriptor id="descVideo" region="regVideo" focusIndex="0" moveDown="1"/>
        <descriptor id="descBoton" region="regBoton" transIn="transBoton" focusIndex="1" 
moveUp="0" />
        <descriptor id="descFrameBlue" region="regFrameBlue"/>
        <descriptor id="descFrameRed" region="regFrameRed"/>
        <descriptor id="descFrameGreen" region="regFrameGreen"/>
        <descriptor id="descFrameYellow" region="regFrameYellow"/>
        <descriptor id="descImgDesc" region="regImgDesc" />
        <descriptor id="descTextDesc" region="regTextDesc"/>
     </descriptorBase>
     <connectorBase>
        <importBase documentURI="Conectores.ncl" alias="conector"/>
      </connectorBase>
  </head>
  <body>
     <media id="video" descriptor="descVideo" src="media/video/video3.mp4">
        <area id="areaVideo" begin="0s" end="764s"/> 
        <property name="bounds" />
     </media>
     <media id="fondo" descriptor="descFondo" 
src="media/image/fondo_campus_pantalla_completa.jpg">
        <property name="src"/>
     </media>
     <media id="boton" descriptor="descBoton" src="media/image/menu.gif">
        <property name="src"/>
      </media>
     <media id="frameRed" descriptor="descFrameRed" src="media/image/Red_Frame.jpg">
        <property name="bounds" />
     </media>
       <media id="frameBlue" descriptor="descFrameBlue" src="media/image/Blue_Frame.jpg">
        <property name="bounds" />
      </media>
```

```
<media id="frameGreen" descriptor="descFrameGreen" src="media/image/Green_Frame.jpg">
  <property name="bounds" />
</media>
 <media id="frameYellow" descriptor="descFrameYellow" src="media/image/Gold_Frame.jpg">
  <property name="bounds" />
</media>
<media id="imgDesc" descriptor="descImgDesc" src="media/image/Fondo_escribir.gif"/>
<media id="textRed" descriptor="descTextDesc" src="media/files/textRed.txt">
   <property name="fontSize" value="20"/>
   <property name="fontColor" value="white"/>
</media>
<media id="textBlue" descriptor="descTextDesc" src="media/files/textBlue.txt">
   <property name="fontSize" value="20"/>
  <property name="fontColor" value="white"/>
</media>
<media id="textYellow" descriptor="descTextDesc" src="media/files/textYellow.txt">
  <property name="fontSize" value="20"/>
   <property name="fontColor" value="white"/>
</media>
<media id="textGreen" src="media/files/textGreen.txt" descriptor="descTextDesc">
  <property name="fontSize" value="20"/>
  <property name="fontColor" value="white"/>
</media>
<media id="boton2" descriptor="descBoton" src="media/image/menu.gif">
  <property name="src"/>
</media>
<port id="puerto1" component="fondo"/> 
<port id="puerto2" component="video"/>
<link xconnector="conector#onBeginStart"> 
  <bind component="video" role="onBegin"/>
   <bind component="boton" role="start"/>
\langlelink>
<link xconnector="conector#onEndStop"> 
   <bind component="video" interface="areaVideo" role="onEnd"/>
   <bind component="boton" role="stop"/>
  <bind component="video" role="stop"/>
  <bind component="fondo" role="stop"/>
  <bind component="frameRed" role="stop"/>
  <bind component="frameBlue" role="stop"/>
  <bind component="frameGreen" role="stop"/>
   <bind component="frameYellow" role="stop"/>
  <bind component="imgDesc" role="stop"/>
  <bind component="textGreen" role="stop"/>
  <bind component="textBlue" role="stop"/>
  <bind component="textRed" role="stop"/>
  <bind component="textYellow" role="stop"/>
   <bind component="boton2" role="stop"/>
</link>
<link xconnector="conector#onSelectionSet">
  <bind component="video" role="onSelection"> 
     <bindParam name="key" value="MENU" /> 
  </bind>
   <bind component="video" interface="bounds" role="set"> 
      <bindParam name="var" value="45.9%,11.5%,50.2%,39.6%"/>
   </bind>
  <bind component="fondo" interface="src" role="set">
     <bindParam name="var" value="media/image/videoMinimizado.jpg"/> 
   </bind>
   <bind component="boton" interface="src" role="set">
      <bindParam name="var" value="media/image/atras.gif"/>
   </bind>
</link>
```

```
<link xconnector="conector#onSelectionSet2">
   <bind component="boton" role="onSelection"/>
  <bind component="fondo" role="set" interface="src">
     <bindParam name="var" value="media/image/fondo_campus_pantalla_completa.jpg"/>
  </bind>
   <bind component="video" role="set" interface="bounds">
      <bindParam name="var" value="1.8%,3.2%,96.4%,94%"/>
   </bind>
   <bind component="boton" role="set" interface="src">
      <bindParam name="var" value="media/image/menu.gif"/>
   </bind>
</link>
<link xconnector="conector#onSelectionSet2">
   <bind component="video" role="onSelection"/>
   <bind component="fondo" role="set" interface="src">
     <bindParam name="var" value="media/image/fondo_campus_pantalla_completa.jpg"/>
   </bind>
   <bind component="video" role="set" interface="bounds">
      <bindParam name="var" value="1.8%,3.2%,96.4%,94%"/>
   </bind>
      <bind component="boton" role="set" interface="src">
      <bindParam name="var" value="media/image/menu.gif"/>
   </bind>
\langlelink>
<link xconnector="conector#onSelectionStartSet">
   <bind component="video" role="onSelection"> 
     <bindParam name="key" value="MENU" /> 
   </bind>
  <bind component="frameRed" role="start"/>
  <bind component="frameBlue" role="start"/>
  <bind component="frameGreen" role="start"/>
  <bind component="frameYellow" role="start"/>
   <bind component="frameRed" role="set" interface="bounds">
      <bindParam name="var" value="23%,16%,19%,15%"/>
   </bind>
   <bind component="frameBlue" role="set" interface="bounds">
      <bindParam name="var" value="1.5%,16%,19.5%,15.6%"/>
   </bind>
   <bind component="frameGreen" role="set" interface="bounds">
      <bindParam name="var" value="1.5%,32%,19.5%,15.6%"/>
   </bind>
  <bind component="frameYellow" role="set" interface="bounds">
     <bindParam name="var" value="23%,32%,19%,15.6%"/>
   </bind>
   <bind component="boton" role="start"/>
</link>
<link xconnector="conector#onSelectionStop2">
  <bind component="boton" role="onSelection"/>
  <bind component="frameRed" role="stop"/>
  <bind component="frameBlue" role="stop"/>
  <bind component="frameGreen" role="stop"/>
  <bind component="frameYellow" role="stop"/>
   <bind component="imgDesc" role="stop"/>
  <bind component="textGreen" role="stop"/>
  <bind component="textBlue" role="stop"/>
  <bind component="textRed" role="stop"/>
   <bind component="textYellow" role="stop"/>
</link>
<link xconnector="conector#onSelectionStop2">
```
<bind component="video" role="onSelection"/>

```
<bind component="frameRed" role="stop"/>
   <bind component="frameBlue" role="stop"/>
   <bind component="frameGreen" role="stop"/>
  <bind component="frameYellow" role="stop"/>
  <bind component="imgDesc" role="stop"/>
  <bind component="textGreen" role="stop"/>
  <bind component="textBlue" role="stop"/>
  <bind component="textRed" role="stop"/>
   <bind component="textYellow" role="stop"/>
</link>
<link xconnector="conector#onSelectionSetStop">
   <bind component="frameGreen" role="onSelection"> 
     <bindParam name="key" value="GREEN" />
   </bind>
  <bind component="frameGreen" interface="bounds" role="set"> 
      <bindParam name="var" value="1%,12%,42.8%,39.6%"/>
   </bind>
  <bind component="boton" interface="src" role="set">
     <bindParam name="var" value="media/image/menu.gif"/>
   </bind>
   <bind component="frameRed" role="stop"/>
   <bind component="frameBlue" role="stop"/>
   <bind component="frameYellow" role="stop"/>
  <bind component="boton" role="stop"/>
\langlelink>
<link xconnector="conector#onSelectionSetStop">
  <bind component="frameRed" role="onSelection"> 
      <bindParam name="key" value="RED" />
   </bind>
   <bind component="frameRed" interface="bounds" role="set"> 
     <bindParam name="var" value="1%,12%,42.8%,39.6%"/>
   </bind>
   <bind component="boton" interface="src" role="set">
      <bindParam name="var" value="media/image/menu.gif"/>
   </bind>
   <bind component="frameGreen" role="stop"/>
  <bind component="frameBlue" role="stop"/>
  <bind component="frameYellow" role="stop"/>
  <bind component="boton" role="stop"/>
\langlelink>
<link xconnector="conector#onSelectionSetStop">
  <bind component="frameBlue" role="onSelection"> 
     <bindParam name="key" value="BLUE" />
   </bind>
   <bind component="frameBlue" interface="bounds" role="set"> 
      <bindParam name="var" value="1%,12%,42.8%,39.6%"/>
   </bind>
   <bind component="boton" interface="src" role="set">
      <bindParam name="var" value="media/image/menu.gif"/>
   </bind>
   <bind component="frameGreen" role="stop"/>
  <bind component="frameRed" role="stop"/>
  <bind component="frameYellow" role="stop"/>
   <bind component="boton" role="stop"/>
</link>
<link xconnector="conector#onSelectionSetStop">
  <bind component="frameYellow" role="onSelection"> 
      <bindParam name="key" value="YELLOW" />
   </bind>
   <bind component="frameYellow" interface="bounds" role="set"> 
      <bindParam name="var" value="1%,12%,42.8%,39.6%"/>
  </bind>
```

```
<bind component="boton" interface="src" role="set">
            <bindParam name="var" value="media/image/menu.gif"/>
         </bind>
         <bind component="frameGreen" role="stop"/>
        <bind component="frameRed" role="stop"/>
         <bind component="frameBlue" role="stop"/>
         <bind component="boton" role="stop"/>
      </link>
      <link xconnector="conector#onSelectionStart">
        <bind component="frameYellow" role="onSelection"> 
            <bindParam name="key" value="YELLOW" />
         </bind>
        <bind component="imgDesc" role="start"/>
         <bind component="textYellow" role="start"/>
         <bind component="boton2" role="start"/>
      </link>
      <link xconnector="conector#onSelectionStart">
        <bind component="frameRed" role="onSelection"> 
            <bindParam name="key" value="RED" />
         </bind>
         <bind component="imgDesc" role="start"/>
         <bind component="textRed" role="start"/>
        <bind component="boton2" role="start"/>
      </link>
      <link xconnector="conector#onSelectionStart">
        <bind component="frameBlue" role="onSelection"> 
            <bindParam name="key" value="BLUE" />
         </bind>
        <bind component="imgDesc" role="start"/>
        <bind component="textBlue" role="start"/>
         <bind component="boton2" role="start"/>
      </link>
      <link xconnector="conector#onSelectionStart">
         <bind component="frameGreen" role="onSelection"> 
            <bindParam name="key" value="GREEN" />
        </bind>
        <bind component="imgDesc" role="start"/>
        <bind component="textGreen" role="start"/>
         <bind component="boton2" role="start"/>
      \langlelink>
      <link xconnector="conector#onSelectionStop">
        <bind component="boton2" role="onSelection"> 
            <bindParam name="key" value="MENU" />
        </bind>
        <bind component="imgDesc" role="stop"/>
         <bind component="textGreen" role="stop"/>
         <bind component="textRed" role="stop"/>
        <bind component="textBlue" role="stop"/>
        <bind component="textYellow" role="stop"/>
        <bind component="boton2" role="stop"/>
      \langlelink>
  </body>
\langle/ncl\rangle<?xml version="1.0" encoding="ISO-8859-1"?>
<!-- Generated by NCL Eclipse -->
<ncl id="Conectores" xmlns="http://www.ncl.org.br/NCL3.0/EDTVProfile">
<head>
   <connectorBase>
  <causalConnector id="onSelectionSet"> 
       <connectorParam name="var"/> 
       <connectorParam name="key"/>
```

```
 <simpleCondition key="$key" role="onSelection" />
       <simpleAction max="unbounded" role="set" value="$var" qualifier="par" />
  </causalConnector>
<!-- Conector que especifica que según la condición de seleccionar un componente multimedia-->
           <!-- se ejecutara la acción de settear el valor definido por parámetro-->
    <causalConnector id="onSelectionSet2"> 
       <connectorParam name="var"/> 
        <simpleCondition role="onSelection"/> 
       <simpleAction max="unbounded" role="set" value="$var" qualifier="par" />
  </causalConnector>
  <causalConnector id="onSelectionSetStop">
       <connectorParam name="var"/> 
       <connectorParam name="key"/> 
       <simpleCondition key="$key" role="onSelection" />
      <compoundAction operator="seq">
         <simpleAction max="unbounded" role="set" value="$var" qualifier="par" />
         <simpleAction max="unbounded" role="stop" qualifier="par" />
       </compoundAction>
  </causalConnector>
  <causalConnector id="onBeginStart"> 
       <simpleCondition role="onBegin" /> 
       <simpleAction max="unbounded" role="start" qualifier="seq"/> 
  </causalConnector>
    <causalConnector id="onEndStop"> 
       <simpleCondition role="onEnd" /> 
       <simpleAction max="unbounded" role="stop" qualifier="par" delay="2s"/>
  </causalConnector> 
    <causalConnector id="onSelectionStart"> 
       <connectorParam name="var"/> 
       <connectorParam name="key"/> 
       <simpleCondition key="$key" role="onSelection" />
       <simpleAction max="unbounded" role="start" qualifier="par" />
  </causalConnector>
   <causalConnector id="onSelectionStartSet"> 
     <connectorParam name="var"/> 
      <connectorParam name="key"/> 
      <simpleCondition key="$key" role="onSelection" />
      <compoundAction operator="seq">
         <simpleAction max="unbounded" role="start" qualifier="par" />
         <simpleAction max="unbounded" role="set" value="$var" qualifier="par" />
      </compoundAction>
  </causalConnector>
  <causalConnector id="onSelectionStop"> 
       <connectorParam name="var"/> 
       <connectorParam name="key"/> 
       <simpleCondition key="$key" role="onSelection" />
       <simpleAction max="unbounded" role="stop" qualifier="par" />
  </causalConnector>
  <causalConnector id="onSelectionStop2"> 
      <connectorParam name="var"/> 
      <simpleCondition role="onSelection" /> 
      <simpleAction max="unbounded" role="stop" qualifier="par" />
  </causalConnector>
  </connectorBase>
</head>
```

```
\langlencl>
```